### UNIVERSIDADE FEDERAL DOS VALES DO JEQUITINHONHA E MUCURI

Bacharelado em Sistemas de Informação Eduardo David Dias Rodrigues

AssisPy: Assistente virtual inteligente apoiada pela técnica de repetição espaçada e a técnica de pomodoro para estudantes

> Diamantina 2023

Eduardo David Dias Rodrigues

## AssisPy: Assistente virtual inteligente apoiada pela técnica de repetição espaçada e a técnica de pomodoro para estudantes

Monografia apresentada ao Curso de Sistemas de Informação do Departamento de Computação da Universidade Federal dos Vales do Jequitinhonha e Mucuri como requisito parcial para obtenção do título de Bacharel em Sistemas de Informação.

i

Orientador: Prof. Dr. Marcelo Ferreira Rego

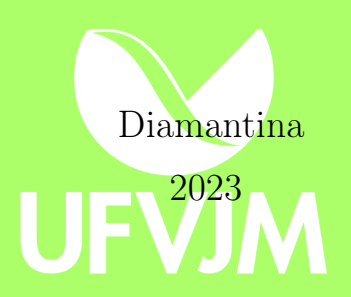

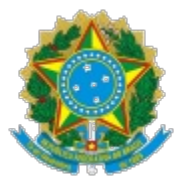

### **MINISTÉRIO DA EDUCAÇÃO** UNIVERSIDADE FEDERAL DOS VALES DO JEQUITINHONHA E MUCURI

## **FOLHA DE APROVAÇÃO**

### **Eduardo David Dias Rodrigues**

## **ASSISPY: ASSISTENTE VIRTUAL INTELIGENTE APOIADA PELA TÉCNICA DE REPETIÇÃO ESPAÇADA E A TÉCNICA DE POMODORO PARA ESTUDANTES**

Trabalho de Conclusão de Curso apresentado ao Curso de Sistemas de Informação da Universidade Federal dos Vales do Jequitinhonha e Mucuri, como requisitos parcial para conclusão do curso.

Orientador: Prof. Dr. Marcelo Ferreira Rego

Aprovada em 19 de dezembro de 2023

### BANCA EXAMINADORA

Prof. Dr. Marcelo Ferreira Rego Faculdade de Ciências Exatas - DECOM - UFVJM

Prof. Dr. Marcus Vinicius Carvalho Guelpeli Faculdade de Ciências Exatas - DECOM - UFVJM

Prof. Me. Erinaldo Barbosa da Silva Faculdade de Ciências Exatas - DECOM - UFVJM

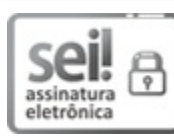

Documento assinado eletronicamente por **Erinaldo Barbosa da Silva**, **Servidor (a)**, em 20/12/2023, às 12:41, conforme horário oficial de Brasília, com fundamento no art. 6º, § 1º, do Decreto nº 8.539, de 8 de outubro de 2015.

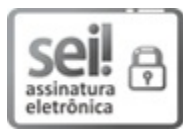

Documento assinado eletronicamente por **Marcelo Ferreira Rego**, **Servidor (a)**, em 21/12/2023, às 15:49, conforme horário oficial de Brasília, com fundamento no art. 6º, § 1º, do Decreto nº 8.539, de 8 de outubro de 2015.

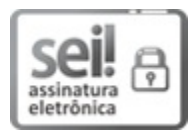

Documento assinado eletronicamente por **Marcus Vinícius Carvalho Guelpeli**, **Servidor (a)**, em 21/12/2023, às 17:45, conforme horário oficial de Brasília, com fundamento no art. 6º, § 1º, do Decreto nº 8.539, de 8 de outubro de 2015.

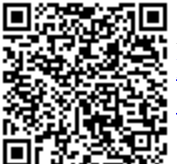

A autenticidade deste documento pode ser conferida no site https://sei.ufvjm.edu.br/sei/controlador\_externo.php? acao=documento\_conferir&id\_orgao\_acesso\_externo=0, informando o código verificador **1284947** e o código CRC **05889EB2**.

**Referência:** Processo nº 23086.000729/2023-83 SEI nº 1284947

## Agradecimentos

Agradeço primeiramente a Deus por ter me mantido na trilha certa durante este projeto de pesquisa com saúde e forças para chegar até o final.Tem sido uma grande batalha.

Aos meus pais Fernanda e Claudenicio e meu irmão Rafael que sempre estiveram ao meu lado me apoiando ao longo de toda a minha trajetória.

À minha namorada Jaíne pelo apoio, carinho , atenção e paciência demonstrada durante todos os dias. Uma pessoa muito especial e que me deu forças nos momentos que mais precisei.

Agradeço ao meu orientador Marcelo Ferreira Rego por aceitar conduzir o meu trabalho de pesquisa.

Também agradeço a meus amigos que sempre me ajudaram desde o início da trajetória estudantil, Fizeram do ambiente ainda mais feliz, com muito companheirismo e trocas de experiências.

A todos os meus professores do curso de Sistemas de Informação da Universidade Federal dos Vales do Jequitinhonha e Mucuri pela excelência da qualidade técnica de cada um.

À todos que contribuíram direta ou indiretamente para realização desse trabalho.

## Resumo

Considerando que o bem-estar do discente pode influenciar o seu aproveitamento e sua aprendizagem, refletindo assim na formação das suas habilidades profissionais. o presente estudo tem como objetivo, desenvolver uma aplicação web para auxiliar o processo de aprendizado, através do uso de técnicas de pomodoro e repetição espaçada, além de um terminal integrado com o ChatGPT. Para tanto, foi necessário conceituar e caracterizar essas técnicas e ferramentas, investigar a sua aplicação, descrever a eficiência das técnicas de aprendizado e gestão de tempo; pesquisar trabalhos que utilizam tecnologias semelhantes. Ao final, foi desenvolvido um protótipo com a implementação dessas técnicas e ferramentas utilizando a ide Pycharm, linguagem de programação Python 3.9.13 e a API do ChatGPT. Buscando construir uma ferramenta capaz de contribuir para o aprendizado dos estudantes.

Palavras-chaves: técnica de pomodoro, repetição espaçada, assistente virtual inteligente.

## Abstract

Considering that the student's well-being can influence their enjoyment and learning, thus reflecting on the formation of their skills professionals. The present study aims to develop a web application to assist the learning process, through the use of pomodoro technique and spaced repetition, in addition to a terminal integrated with ChatGPT. Therefore, it was necessary to conceptualize and characterize these techniques and tools, investigate their application, describe the efficiency of learning and time management techniques; search for works that use similar technologies. In the end, a software with the implementation of these techniques and tools using the Pycharm ide, Python 3.9.13 programming language and the Chat-GPT API. Seeking out build a tool capable of contributing to student learning.

Key-words: pomodoro technique, spaced repetition, intelligent virtual assistant.

# Lista de Ilustrações

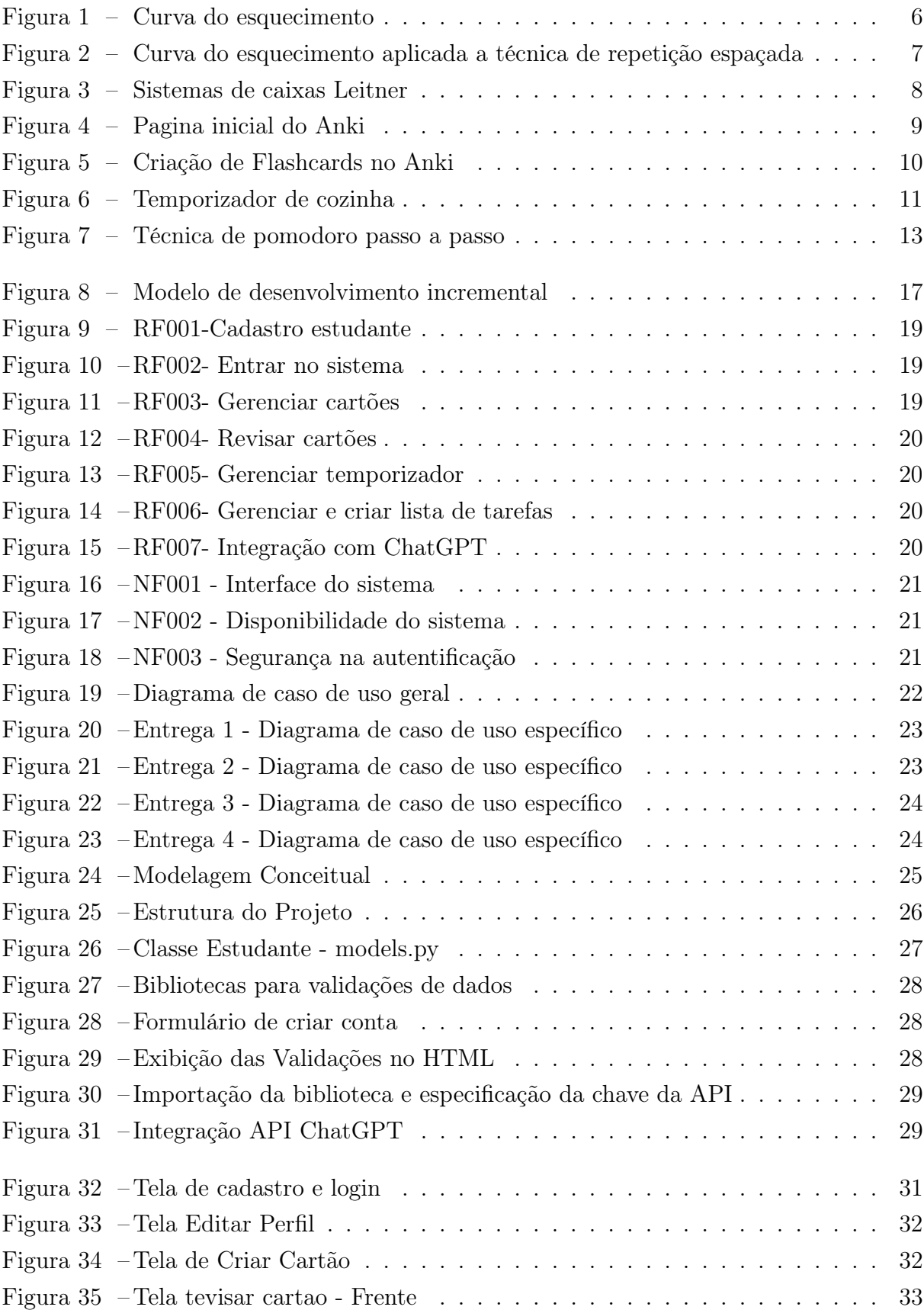

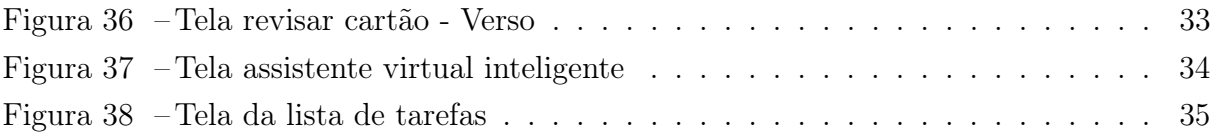

# Lista de Abreviaturas e Siglas

- PLN Processamento de linguagem natural
- IA Inteligência artificial
- API Interface de programação de aplicação
- SRE Sistema de repetição espaçada

# Sumário

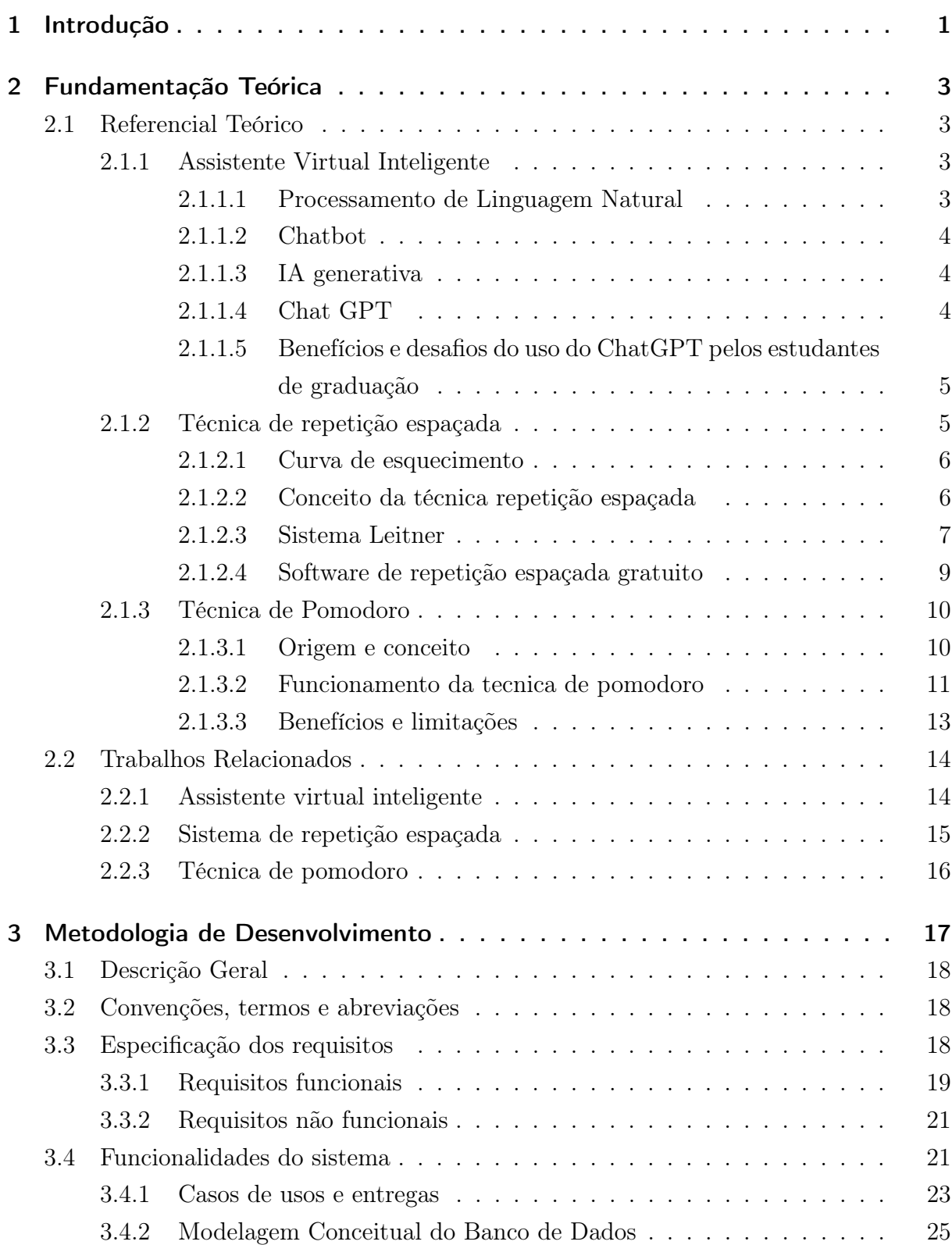

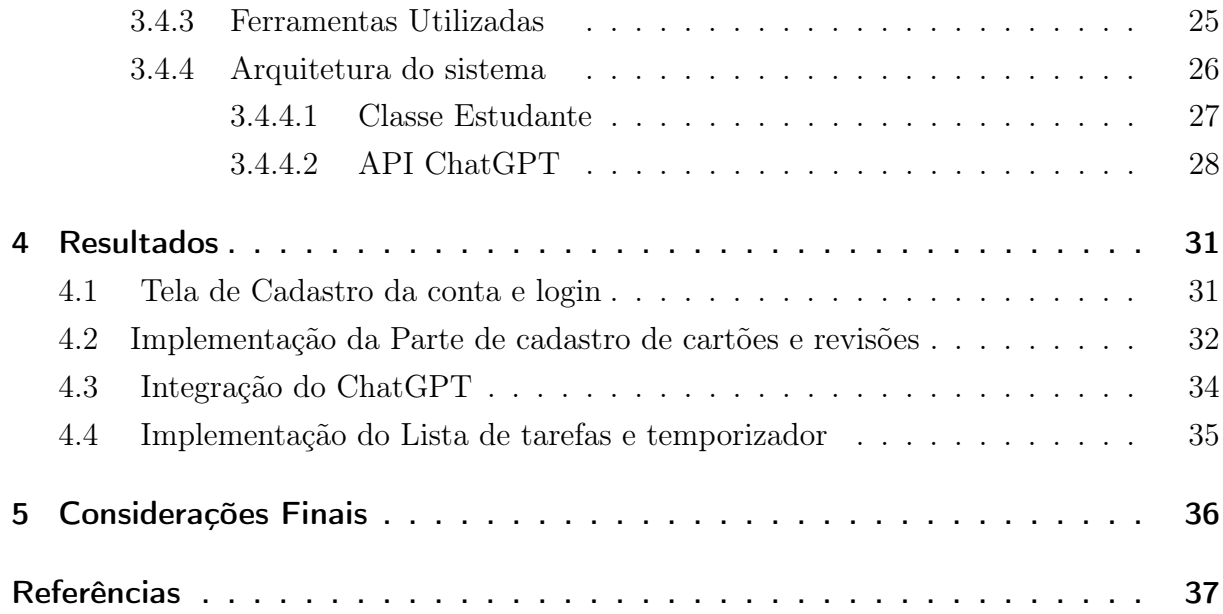

## <span id="page-12-1"></span><span id="page-12-0"></span>1 Introdução

No ambiente acadêmico, o bem-estar do discente é um dos principais fatores para manter a sua motivação ao longo da sua formação. Além disso, ele pode influenciar o seu aproveitamento e a sua aprendizagem, refletindo assim na formação das suas habilidades profissionais [\(VIEIRA; MILACH; HUPPES, 2008\)](#page-50-0).

Alguns estudos que abordam as relações entre aprendizagem, procrastinação e autorregulação, concluíram que a procrastinação está associada com a deficiência da autorregulação, falta de tempo e insatisfação em realizar uma atividade[\(CORREIA; JÚNIOR,](#page-48-1) [2017;](#page-48-1) [SAMPAIO; BARIANI, 2011\)](#page-49-0).

Além disso, [Sampaio e Bariani](#page-49-0) [\(2011\)](#page-49-0) realizaram uma pesquisa relacionada aos sentimentos que emergiam ao procrastinar atividades. Concluiu-se, que a ansiedade, preocupação, sentimentos de autodepreciação, como, culpa e insatisfação consigo mesmo, são os sentimentos mais comuns. Portanto, o desenvolvimento de plataformas com intuito de satisfazer e ajudar o estudante, tem se tornado cada vez mais necessário.

Visando facilitar a memorização de conteúdos dos alunos com decorrer da sua formação e minimizar as dificuldades em estudar sozinho, o presente estudo tem como objetivo geral, desenvolver um protótipo web para auxiliar o processo de aprendizado, através do uso de técnicas de pomodoro e repetição espaçada, além de um terminal integrado com o ChatGPT.

Em decorrência do objetivo geral acima mencionado, estabelece-se os seguintes objetivos específicos:

- 1. Conceituar assistente virtual inteligente e suas principais características;
- 2. Descrever e apresentar a técnica de repetição espaçada e técnica de pomodoro;
- 3. Investigar dados que demonstrem a eficiência das técnicas de aprendizado e gestão de tempo;
- 4. Pesquisar amostras de estudantes que utilizaram assistentes virtuais inteligentes, técnicas repetição espaçada e técnica de pomodoro;
- 5. Desenvolver a aplicação web.

A metodologia utilizada compreendeu uma pesquisa aplicada, de caráter descritivo e exploratório, a partir de uma pesquisa bibliográfica, apresentando uma visão geral sobre o tema assistente virtual inteligente apoiada pelas técnicas de repetição espaçada pomodoro aplicada para estudantes.

Esta monografia está estruturada em cinco capítulos, em que o primeiro (o presente capítulo) apresentado na introdução, compactado à justificativa, apresentação e contextualização do tema, à problemática, os objetivos gerais e específicos e o modelo metodológico para este trabalho.

O segundo capítulo aborda a compreensão sobre assistente virtual inteligente, técnica de repetição espaçada e a técnica de pomodoro e também apresenta os trabalhos relacionados sobre cada tópico citado anteriormente.

E, no capítulo três trata-se da construção do diagrama de caso de uso e os diagramas de classes a fim de compreender o desenvolvimento do software.

Posteriormente será apresentado o capítulo 4 que se refere aos resultados e discussão. E o capitulo 5 com as considerações finais e conclusão.

## <span id="page-14-4"></span><span id="page-14-0"></span>2 Fundamentação Teórica

## <span id="page-14-1"></span>2.1 Referencial Teórico

## <span id="page-14-2"></span>2.1.1 Assistente Virtual Inteligente

Um assistente virtual inteligente é um programa de computador. Esta é uma categoria de entidades inteligentes, cuja finalidade é auxiliar um indivíduo ou grupo de pessoas na resolução de problemas [\(CRUZ; ALENCAR; SCHMITZ, 2018\)](#page-48-2). Dentre os assistentes virtuais, grande parte dos seus modelos adotam o sistemas de pergunta-respostas, que recebem entrada de dados de um usuário, através de uma pergunta, e por meio de uma pesquisa em alguma base de dados, retorna a resposta esperada[\(SABAINI; CLEMENTE;](#page-49-1) [COUTINHO, 2020\)](#page-49-1).

Neste capítulo será apresentado conceitos por trás dos assistentes virtuais inteligentes, afim de entender os tipos de funcionamento, as suas contribuições para o aprendizado e por fim os seus benefícios e desafios.

#### <span id="page-14-3"></span>2.1.1.1 Processamento de Linguagem Natural

O processamento de linguagem natural (PLN) é o ramo da ciência da computação preocupado com o desenvolvimento de programas de computador que analisam, reconhecem e/ou geram texto em linguagem humana ou natural [\(SABAINI; CLEMENTE;](#page-49-1) [COUTINHO, 2020;](#page-49-1) [VIEIRA; LOPES, 2010\)](#page-50-1). Através da crescente evolução da IA é possível realizar tarefas que têm maior complexidade, podendo substituir o humano em determinados momentos.

Entretanto, o PLN não é uma tarefa simples, devido à grande ambiguidade da linguagem natural. Essa ambiguidade distingue o PLN do processamento de linguagens de programação de computador, que são formalmente definidas e estritamente desambiguadas[\(VIEIRA; LOPES, 2010\)](#page-50-1).

Quanto ao PLN, a mineração de texto ainda pode ser usada para obter informações importantes sobre o contexto em que os sistemas inteligentes são usados. Considerando a variedade de textos disponíveis/publicados na web, existe o problema da dispersão e sobrecarga de informações entre diferentes fontes, o que torna o processo de busca de informações relevantes mais complicado e geralmente requer análise de grandes quantidades de dados textuais [\(SABAINI; CLEMENTE; COUTINHO, 2020\)](#page-49-1).

#### <span id="page-15-3"></span><span id="page-15-0"></span>2.1.1.2 Chatbot

Um Chatbot (ou Chatterbot) é um programa de computador que conversa com um usuário (humano) [\(CLARIZIA et al., 2018;](#page-48-3) [OKONKWO; ADE-IBIJOLA, 2020\)](#page-49-2). É um assistente virtual capaz de responder a uma série de perguntas do usuário, fornecendo as respostas corretas [\(CLARIZIA et al., 2018;](#page-48-3) [OKONKWO; ADE-IBIJOLA, 2020\)](#page-49-2). Manter um diálogo é a ideia principal por trás chatbot [\(CRUZ; ALENCAR; SCHMITZ, 2018\)](#page-48-2).

Os chatbots criam experiências de aprendizado interativas para os alunos, incluindo interações individuais com os professores. Desde testar o comportamento do aluno até acompanhar a melhoria, os bots desempenham um papel fundamental na melhoria das habilidades individuais do aluno [\(CLARIZIA et al., 2018\)](#page-48-3).

A implicação dos Chatbots cria uma experiência de aprendizagem interativa para os alunos, como a interação individual com o professor [\(CLARIZIA et al., 2018;](#page-48-3) [OKONKWO; ADE-IBIJOLA, 2020;](#page-49-2) [SABAINI; CLEMENTE; COUTINHO, 2020\)](#page-49-1). Desde testar o comportamento do aluno até acompanhar suas melhorias, os bots desempenham um papel essencial no aprimoramento das habilidades de um aluno individual, desempenhando um papel importante ao incentivar o aluno a trabalhar [\(CLARIZIA et al., 2018\)](#page-48-3).

#### <span id="page-15-1"></span>2.1.1.3 IA generativa

Segundo [Timpone e Guidi](#page-50-2) [\(2023\)](#page-50-2), existem dois ramos principais para aplicação da inteligência em maquinas atráves da IA: IA generativa, é uma extensão que pode criar coisas novas em todas as mídias exclusivas da inteligência e da criatividade humana em que toda mídia digital pode servir de alimento para IA's desse segmento. Enquanto a IA Analítica, é limitada às tarefas com análise preditiva e reconhecimento de imagem e fala.

Os ramos mencionados acima, funcionam de forma resumida , identificando a próxima palavra de uma sequência, com base em dados de treinamento e sequências de texto criadas até aquele ponto. Isso torna sua linguagem natural [\(TIMPONE; GUIDI,](#page-50-2) [2023\)](#page-50-2).

#### <span id="page-15-2"></span>2.1.1.4 Chat GPT

Em 2018, a OpenAI lançou o GPT-1 é um acrônimo para "Generative Pre-Trained Transformer", uma rede neural chamada Transformer , este modelo de inteligência artificial é capaz de produzir textos a partir de um conjunto pré-existente de dados de linguagem natural [\(SANTOS; SANT'ANA; SANT'ANA, 2023;](#page-49-3) [SOARES, 2023\)](#page-50-3).

Este modelo Chat GPT-3 tornou-se uma grande referência no campo do processamento de linguagem natural (PLN), pois permitiu que a IA assimilasse a linguagem humana de uma forma mais complexa do que os modelos anteriores[\(MORAES; MATILHA,](#page-49-4) [2023;](#page-49-4) [SOARES, 2023\)](#page-50-3) . Esse modelo é um programa computacional no estilo chatbot <span id="page-16-2"></span>que usa inteligência artificial para responder às perguntas dos usuários (SANTOS; DE CAMARGO SANT'ANA;SANT'ANA,2023).

#### <span id="page-16-0"></span>2.1.1.5 Benefícios e desafios do uso do ChatGPT pelos estudantes de graduação

Dente varias contribuições, oferecer uma forma acessado de gratuitamente é um ponto positivo, apesar que esta é mais versão limitada com menor velocidade de processamento e disponibilidade [\(SANTOS; SANT'ANA; SANT'ANA, 2023\)](#page-49-3).

O Chat GPT alimenta dados e informações disponíveis na Internet, processados por algoritmos e transformados em respostas aos usuários. Como tal, este recurso tem uma grande capacidade de interpretação de dados e de construção de respostas "criativas", o que o diferencia de outros recursos [\(SANTOS; SANT'ANA; SANT'ANA, 2023\)](#page-49-3).

Os impactos do Chat GPT são refletidos no mercado de trabalho, na educação e na cultura [\(SANTOS; SANT'ANA; SANT'ANA, 2023;](#page-49-3) [SOARES, 2023\)](#page-50-3). De acordo com, [Alves e Faria](#page-48-4) [\(2023\)](#page-48-4), o Chat GPT influenciou indiretamente o número de ingressantes em graduações à distância. Segundo Pinto (2023), no âmbito empresarial, cerca de 50% de 1000 empresas incorporaram o Chat GPT para a realização de diversas tarefas.

Por um lado, o ChatGPT pode ser um grande aliadado, como fonte de conhecimento, apoiando os alunos na aprimoração de suas habilidades e conhecimento em diversas áreas. Por outro lado, [Soares](#page-50-3) [\(2023\)](#page-50-3), afirma que o excesso de facilidades podem provocar uma dependência sobre a mesma, sendo assim, prejudiciais para as competências do estudante.

Ademais, dada a importância que o chat GPT promete para o aprendizado, pesquisa e produção, a precisão é de suma importância, pois elas fornecem resultados com autoridade, mas podem haver imprecisões nas suas respostas[\(TIMPONE; GUIDI, 2023\)](#page-50-2). Para isso, [Santos, Sant'Ana e Sant'Ana](#page-49-3) [\(2023\)](#page-49-3), sugere que ao fazer solicitações, essas devem ser claras e bem explicativas, sendo assim obterá melhores resultados. Contudo, não é indispensável supervisionar as resposta para que sejam mais confiáveis.

### <span id="page-16-1"></span>2.1.2 Técnica de repetição espaçada

A técnica de repetição espaçada trata de como o cérebro humano se comporta quando recebe conhecimento constante por um longo período de tempo. A análise é baseada em estudos de curva de esquecimento [\(CRUZ, 2020\)](#page-48-5).Para que haja melhor retenção do conhecimento, devem ser feitas revisões do conteúdo estudado [\(SEABRA et al., 2023\)](#page-49-5).

Neste capítulo, será apresentado tópicos relevantes sobre a curva do esquecimento, conceito e princípios da repetição espaçada e as vantagens e desvantagens, a fim de explicar melhor o funcionamento desta técnica.

#### <span id="page-17-3"></span><span id="page-17-1"></span>2.1.2.1 Curva de esquecimento

Uma das principais finalidades de um estudante em uma disciplina é memorizar o máximo de conteúdo possível. Porém, [Cruz](#page-48-5) [\(2020\)](#page-48-5) afirma ser um grande desafio para a vida estudantil. Pois, tendo em vista que o esquecimento é um processo natural de otimização de memória, as informações são filtradas e descartadas se forem irrelevantes [\(BARROS et al., 2018;](#page-48-6) [PERGHER; STEIN, 2003\)](#page-49-6).

Através da curva do esquecimento, elaborada pelo psicólogo alemão Hermann Ebbinghaus (1850-1909) , é possível confirmar que um conteúdo é rapidamente esquecido caso não seja utilizado, principalmente nos primeiros momentos logo após a aprendizagem [\(BARROS et al., 2018;](#page-48-6) [PERGHER; STEIN, 2003;](#page-49-6) [SILVA, 2015\)](#page-50-4) .No entanto, caso o conteúdo seja usado e relembrado dentro de um intervalo adequado, mais tempo levará para ser esquecido [\(BARROS et al., 2018;](#page-48-6) [CRUZ, 2020;](#page-48-5) [SILVA, 2015\)](#page-50-4).

No artigo, [Pergher e Stein](#page-49-6) [\(2003\)](#page-49-6) investigou o estudo de Ebbinghaus. Sílabas sem sentido foram usadas para construir a curva de esquecimento. Esta curva foi utilizada para todas as classes de materiais com intervalos de retenção, indo de minutos à 50 anos. E os resultados é apresentado na figura a seguir:

Figura 1 – Curva do esquecimento

<span id="page-17-0"></span>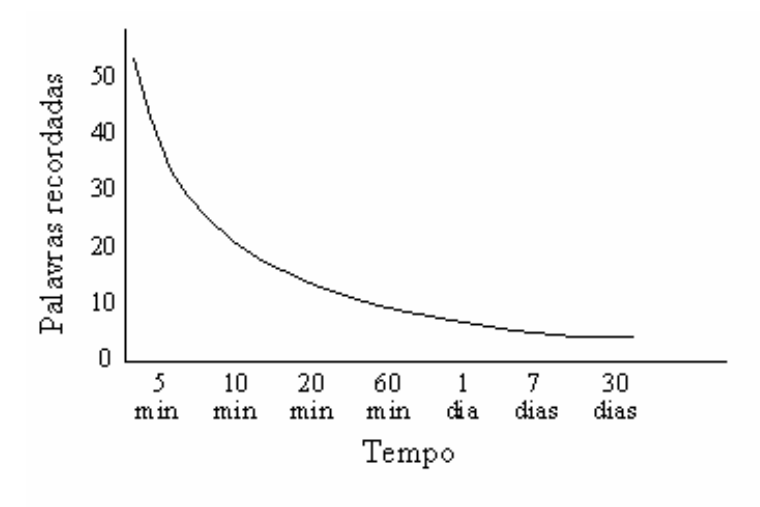

Fonte: (PERGHER,STEIN,2003)

Através da figura 1 é possível concluir que há um declínio de memória logo após a primeira recordação perfeita e a diminuição da taxa de esquecimento até o ponto que as informações não são mais esquecidas.

#### <span id="page-17-2"></span>2.1.2.2 Conceito da técnica repetição espaçada

A repetição espaçada é uma técnica que se baseia na retenção de conhecimento através de revisões distribuídas ao longo do tempo com intervalos espaçados gradualmente

<span id="page-18-2"></span>[\(SEABRA et al., 2023\)](#page-49-5). Complementando, [Haraki et al.](#page-49-7) [\(2023\)](#page-49-7) e [Cruz](#page-48-5) [\(2020\)](#page-48-5) afirma que o sistema de repetição espaçada é um método inspirado na curva de esquecimento de Ebbinghaus e no fato de que existe um momento ideal para revisar o que aprendemos, significando, que este sistema pode ser utilizado para auxiliar no processo de ensino e aprendizagem. Curva do esquecimento

<span id="page-18-0"></span>Figura 2 – Curva do esquecimento aplicada a técnica de repetição espaçada

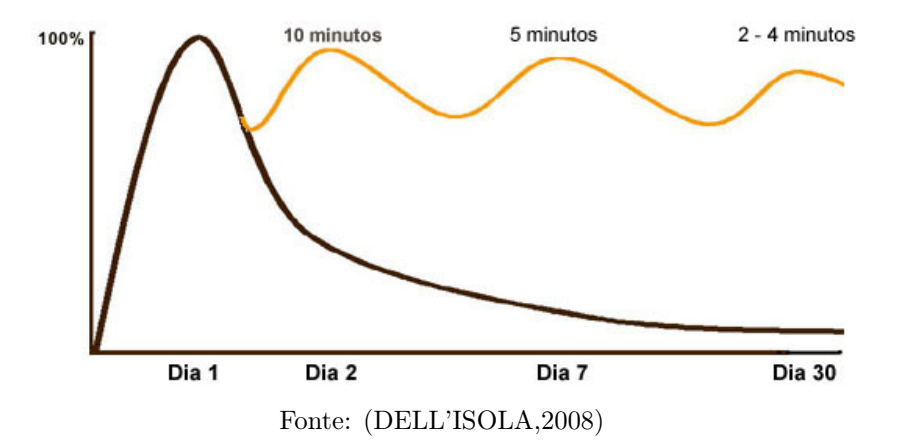

Na figura acima, o eixo vertical corresponde ao percentual referente ao nível de aprendizagem, enquanto o eixo horizontal representa o tempo decorrido após a aprendizagem de um conteúdo. Percebe-se que no dia que atinge o pico de aprendizagem chegando ao 100%, a curva de cor preta, mostra claramente que conforme os dias se passam sem revisões periódicas houve uma redução do percentual de aprendizagem [\(CRUZ, 2020;](#page-48-5) [HA-](#page-49-7)[RAKI et al., 2023;](#page-49-7) [SILVA, 2015\)](#page-50-4). Entretanto, a curva amarela em que o estudante aplica a técnica de repetição espaçada, é possível notar que no primeiro para o segundo dia, ocorreu um declínio pequeno,mas com a repetição do estudo é retornada a 100%, esse mesmo processo é repetido durante o sétimo dia , e no trigésimo dia de 2 a 4 minutos por hora/aula para alcançar o 100% do mesmo conteúdo [\(CRUZ, 2020;](#page-48-5) [SILVA, 2015\)](#page-50-4).

Em resumo, o SRE é uma técnica de memorização em que o estudante faz revisões de informações já aprendidas. Outros estudos usando SRE incluem Sistemas Leitner que será o assunto do próximo tópico .

#### <span id="page-18-1"></span>2.1.2.3 Sistema Leitner

Na década de 1970, o jornalista científico alemão Sebastian Leitner produziu o sistema Leitner para agendamento de flashcards, com o uso de cartões de papel . Esse método consistia em colocar em um dos lados do cartão o conteúdo a ser aprendido e no verso do cartão a explicação ou resposta.

Após o preenchimento do cartão, os alunos irão ler a pergunta para ver se sabem a resposta.Caso o estudante não saiba a resposta, o cartão é movido para o bloco de

<span id="page-19-1"></span>cartões a serem revistos posteriormente. Caso o contrário, o cartão é movido para o bloco de cartões já estudados [\(BARROS et al., 2018;](#page-48-6) [SILVA, 2015\)](#page-50-4).

O Sistema de Leitner com 5 caixas descrita [\(CRUZ, 2020\)](#page-48-5), embora um pouco ultrapassado nos dias atuais, se torna eficiente para desenvolver um aplicação

Os flashcards promovem o fenômeno da reminiscência. Este fenômeno foi descrito pela primeira vez na literatura científica pelo psicólogo inglês Ballard [\(PERGHER;](#page-49-6) [STEIN, 2003\)](#page-49-6). Por meio de seus experimentos, Ballard descobriu que os estudantes tinham uma fixação maior do conteúdo após algum tempo depois do que ao adquirir o conhecimento imediatamente [\(PERGHER; STEIN, 2003\)](#page-49-6).

Ampliando a quantidade de caixas e aumentando o período para as revisões, Ruiz (2012 apud Cruz 2020 p.17), descreve um exemplo de aplicação do o sistema de Leitner. Esse sistema é composto por com 5 caixas e cartões de perguntas e respostas. Logo após deve-se seguir as seguintes etapas:

- Organizar os flashcards na caixa 1.para revisão e será revisado diariamente;
- Se os cartões da caixa 1, estiverem perfeitamente assimilados, irá passa-los para a caixa 2;
- Os cartões promovidos para caixa 2 serão revisados por um período de tempo maior;
- O processo de promoção dos cartões para as caixas seguintes só ocorrerá se os mesmo forem perfeitamente assimilados, e as caixas seguintes haverá um prolongamento no tempo de revisão para as caixas (3,4 e 5).
- <span id="page-19-0"></span>• Se os flashcards não forem assimilados corretamente, será regressado, retornando o cartão para a caixa 1 para revisão diária.

Figura 3 – Sistemas de caixas Leitner

Cartões respondidos corretamente  $14$  dias/ 3 dias 15 dias 7 dias 3  $\overline{\phantom{a}}$ 4 5

Cartões respondidos incorretamente

Fonte: https://aprenderpalavras.com/o-sistema-de-memorizacao-de-leitner/

Conclui-se que o Sistema Leitner aplica conceitos do sistema de repetição espaçada na técnica de memorização. Com isso, tornando-se um ferramenta poderosa para retenção de conhecimento para estudantes de todas as áreas.

### <span id="page-20-1"></span>2.1.2.4 Software de repetição espaçada gratuito

Como inspiração de software que utiliza as técnicas de repetição espaçada e flashcards, pode-se citar o sistema Anki. Que permite criação e o compartilhamento de baralhos criados pelo usuário e importados por outro. Além disso, os flashcards podem conter mídias, como imagem e áudio e podem ser personalizados, dentre outras funcionalidades. Aqui está um exemplo da página inicial e flashcards de Anki:

<span id="page-20-0"></span>

| <b>Deck</b> | New            | Learn           | Due |   |
|-------------|----------------|-----------------|-----|---|
| + Geography | 20             | $\circ$         | 124 |   |
| - Languages | 6              | 19              | 73  |   |
| English     | 3              | 3               | 35  |   |
| German      | 3              | 6               | 18  |   |
| + Spanish   | $\cup$         | 10 <sup>1</sup> | 20  |   |
| My Deck     | $\overline{3}$ | 5               | 42  | 桊 |
| + Other     | $\cup$         | 11              | 100 |   |

Figura 4 – Pagina inicial do Anki

Studied 0 cards in 0 seconds today (0s/card)

Fonte: https://docs.ankiweb.net/studying.html

<span id="page-21-3"></span><span id="page-21-0"></span>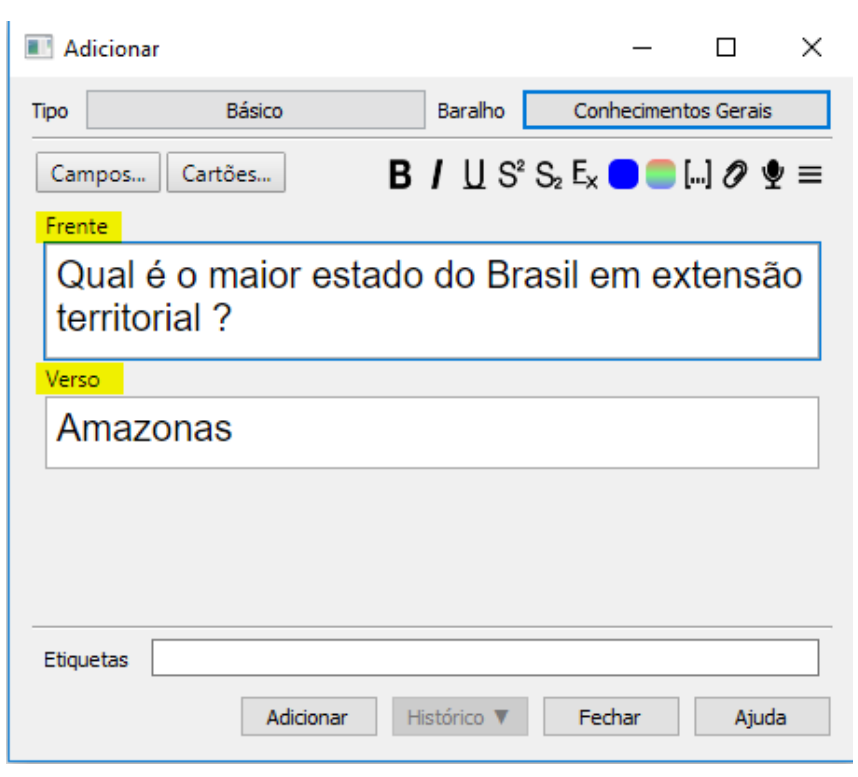

Figura 5 – Criação de Flashcards no Anki

Fonte: https://www.ankiflashcards.com.br/anki/

## <span id="page-21-1"></span>2.1.3 Técnica de Pomodoro

Neste capítulo a Técnica Pomodoro é apresentada como uma ferramenta para complementar o estudo em geral, com a finalidade de rentabilizar ainda mais o tempo de dedicação. Além de ser uma poderosa ferramenta na gestão de tempo e produtividade, é uma grande aliada no combate à procrastinação.

#### <span id="page-21-2"></span>2.1.3.1 Origem e conceito

A Técnica Pomodoro é um método de produtividade e de gestão do tempo desenvolvido em 1992 pelo italiano Francesco Cirillo.O nome "pomodoro"(tomate, traduzido em português), provém da utilização de um temporizador comum de cozinha no formato de tomate [\(COSTA, 2021;](#page-48-7) [GOBBO; VACCARI, 2008\)](#page-49-8) .

Para enfrentar a ansiedade que sentia ao se preparar para os exames , [Cirillo](#page-48-8) [e Fernández](#page-48-8) [\(2020\)](#page-48-8) começou a examinar criticamente seu comportamento em relação à organização, interação com os outros e forma de estudar. Durante esse processo, percebeu que sua produtividade estava baixa e identificou que o grande número de distrações, interrupções, baixa concentração e falta de motivação eram as principais causas do problema. Esse problema de autorregulação deficiente, ansiedade e desmotivação para o cumprimento das tarefas, podem estar relacionadas com problemas procrastinatórios [\(CORREIA; JÚNIOR, 2017;](#page-48-1) [SAMPAIO; BARIANI, 2011\)](#page-49-0).

<span id="page-22-2"></span>Criando a técnica de pomodoro com a proposta de melhorar a gestão de tempo em suas tarefas e eliminando as distrações, o seu foco e disciplina foram aprimorados e conseguindo diminuir a ansiedade e atingindo suas metas, tornando-o mais motivado [\(CIRILLO; FERNÁNDEZ, 2020\)](#page-48-8)).

A técnica mencionada acima, foi inspirada pelo Time-boxing [\(WANG; GOBBO;](#page-50-5) [LANE, 2010\)](#page-50-5). Este, é uma técnica de produtividade em quem é estipulado uma quantidade de tempo para executar as tarefas selecionadas com o foco na quantidade de tempo [\(COSTA, 2021;](#page-48-7) [WANG; GOBBO; LANE, 2010\)](#page-50-5). Para [Gobbo e Vaccari](#page-49-8) [\(2008\)](#page-49-8), é uma estratégia que as pessoas podem aplicar em qualquer situação, como trabalho de casa, estudo, limpeza de casa, dentre outras.

#### <span id="page-22-1"></span>2.1.3.2 Funcionamento da tecnica de pomodoro

No seu livro, [Cirillo e Fernández](#page-48-8) [\(2020\)](#page-48-8) afirma que o Pomodoro mais eficaz é o temporizador de cozinha, mecânico ou digital. Entretanto, o uso do temporizador e o seu tique-taque pode causar problemas. Para resolver isso, um software pomodoro pode ser usado, mas seu uso pode tornar-se mais difícil fazer uma pausa [\(GOBBO; VACCARI,](#page-49-8) [2008\)](#page-49-8). Então, o temporizador escolhido deve ser silencioso durante o período de realização das tarefas, mostre o tempo que resta e sinalize com um alarme o término de cada pomodoro.

<span id="page-22-0"></span>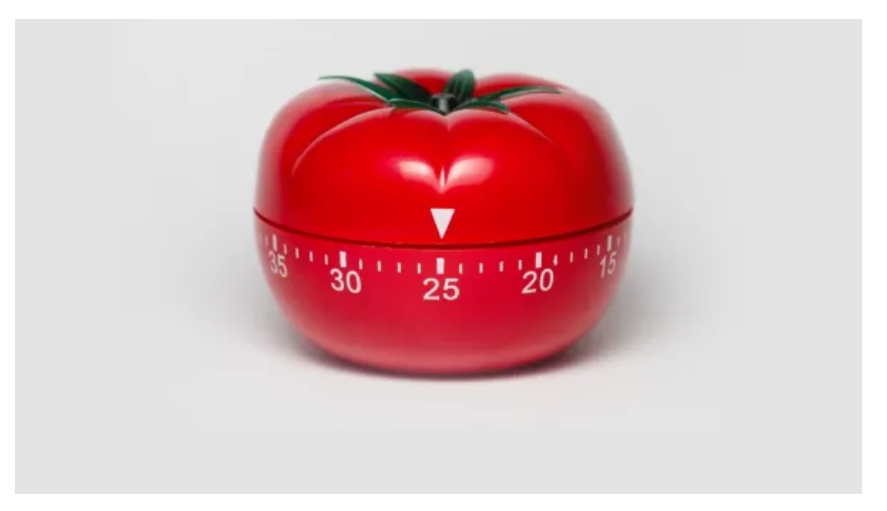

Figura 6 – Temporizador de cozinha

Fonte: https://antonioalbiero.com/tecnica-pomodoro/

Ademais, é imprescindível realizar uma autoobservação e acompanhamento da evolução pessoal durante o processo de estudo. Para isso, ferramentas de planejamento e registro são essenciais. [Costa](#page-48-7) [\(2021\)](#page-48-7) afirma que, através delas é possível fazer estimativas qualitativas e quantitativas, no que diz respeito à escolha das tarefas e tempo necessário para realizá-las. Para além da utilização do temporizador, a Técnica Pomodoro, [Cirillo e](#page-48-8) [Fernández](#page-48-8) [\(2020\)](#page-48-8) sugeriu um processo em cinco etapas:

- <span id="page-23-0"></span>• O planejamento: que consiste na decisão prévia das tarefas a serem realizadas durante a sessão de estudo;
- O acompanhamento : que consiste no registo dos pomodoros para cada tarefa;
- O registro: correspondente a um compilado de arquivos de observações diárias;
- O processamento: transformação de dados observados em informações;
- A visualização: está relacionada apresentação das informações num formato de forma que auxilie na compreensão e que seja claro o que pode ser melhorado.

Para utilizar este método, os materiais necessários são: um temporizador; uma folha de atividades que precisam ser feitas no dia; uma folha de registro; esses instrumentos é uma maneira de registrar o progresso [\(CIRILLO; FERNÁNDEZ, 2020;](#page-48-8) [COSTA, 2021\)](#page-48-7).

Para alcançar a eficácia com a técnica deve-se seguir os seguintes passos [\(BAR-](#page-48-6)[ROS et al., 2018;](#page-48-6) [CIRILLO; FERNÁNDEZ, 2020;](#page-48-8) [GOBBO; VACCARI, 2008;](#page-49-8) [WANG;](#page-50-5) [GOBBO; LANE, 2010\)](#page-50-5):

- 1. Um pomodoro não deve ser interrompido;
- 2. Um pomodoro equivale a 25 minutos ininterruptos sem distrações, se interrompido não contará nada;
- 3. Um pomodoro é indivisível, ou seja, não pode ser dividido em pequenas partes;
- 4. Assim que o pomodoro tocar, deve-se parar imediatamente de trabalhar, marcar um "X" na folha de registo e fazer uma pausa de 5 minutos entre o Pomodoros;
- 5. Após completar um conjunto com 4 pomodoros fazer uma pausa de quinze a 30 minutos.

Os períodos de pausa tem como objetivo conceder o tempo necessário para recuperar do esforço empregado à tarefa realizada [\(COSTA, 2021\)](#page-48-7)[.Barros et al.](#page-48-6) [\(2018\)](#page-48-6), recomenda não realizar atividades que demandem elevado esforço mental e criatividade, pois pode dificultar a criativade e o desempenho para o próximo pomodoro.

Durante os seus estudos [Cirillo e Fernández](#page-48-8) [\(2020\)](#page-48-8) sugere que:

- Para dominar a técnica são necessários sete a vinte dias de aplicação constante.
- Fazer as pausas entre os pomodoros é importantíssimo. A mente precisa de tempo para integrar informações e se preparar para receber novas informações do próximo pomodoro;

<span id="page-24-2"></span><span id="page-24-0"></span>• O pomodoro ideal deve ter uma duração de 20 a 35 minutos, no máximo.

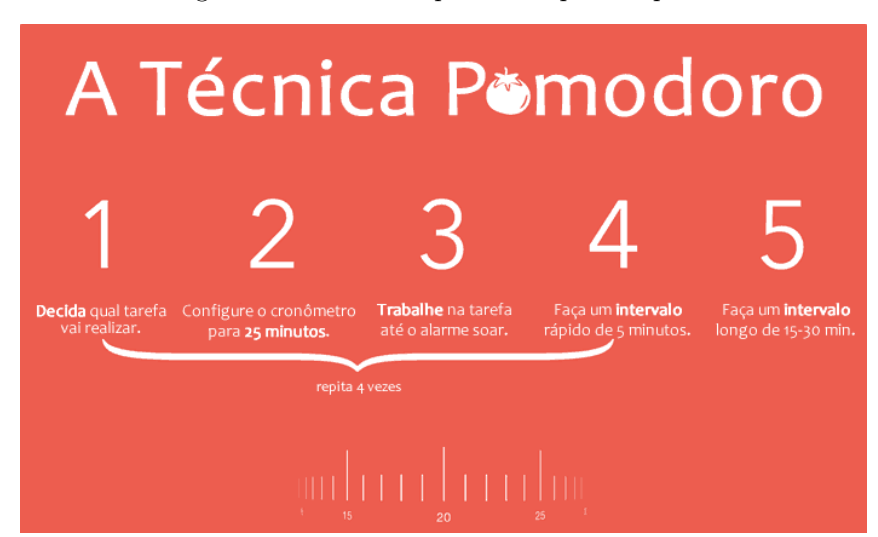

Figura 7 – Técnica de pomodoro passo a passo

Fonte: https://www.lendo.org/tecnica-pomodoro-organizacao-tempo/

### <span id="page-24-1"></span>2.1.3.3 Benefícios e limitações

A técnica de pomodoro tem se mostrado eficaz na gestão do tempo produtividade onde é utilizada. Os Estudantes podem se beneficiar com a técnica, ao utilizá-la para leitura e escrita de artigos e diversos trabalhos acadêmicos, e tambem aprenderem a dar prioridades mais explicitamente ao mais importante e sentir o tempo como aliado [\(BARROS et al., 2018\)](#page-48-6), a dar prioridades mais explicitamente e, o mais importante, começam a sentir o tempo como um aliado [\(GOBBO; VACCARI, 2008\)](#page-49-8).

Para [Cirillo e Fernández](#page-48-8) [\(2020\)](#page-48-8), o objetivo da Técnica Pomodoro é buscar melhoria da produtividade que permitindo:

- Minimizar a ansiedade relacionada à passagem do tempo
- Melhorar o foco e a concentração através das reduções de interrupções;
- Aumentar a consciencialização sobre as decisões
- Estimular a motivação
- Reforçar a determinação para atingir objetivos
- Melhorar o processo de estimativa da gestão do tempo em termos qualitativos e quantitativos;
- Otimizar o processo de estudo

<span id="page-25-2"></span>Além do uso individual, que foram bem positivas, gestores na área de TI, usam como ferramenta de gerenciamento de tempo da equipe, onde o pomodoro é sincronizado e ter pausas compartilhadas [\(WANG; GOBBO; LANE, 2010\)](#page-50-5). Essa abordagem é descrita como pomodoro compartilhado .

Durante o estudo aplicando a técnica de pomodoro compartilhada em equipe, foi percebido algumas vantagens como: aumento da comunicação entre pares após os intervalos; bloqueio de interrupções internas ou externas, as interrupções só acontece se fosse de maneira construtivas entre os membros da equipe; ajuda os membros da equipe a serem mais disciplinados em seu ao horário de trabalho e ao intervalo; aumento da coesão entre os membros da equipe dentre outros beneficios [\(GOBBO; VACCARI, 2008;](#page-49-8) [WANG;](#page-50-5) [GOBBO; LANE, 2010\)](#page-50-5).

Embora tenha algumas vantagens, foi percebido algumas desvantagens potenciais no uso dessa técnica. O ritmo de trabalho da equipe pode ser interrompido pela pausa necessária e inevitável de qualquer membro da equipe durante um pomodoro; dificuldades em coordenar toda a equipe apara iniciar o primeiro pomodoro, principalmente quando os membros da equipe chegam em horários distintos; O grau de complexidade das tarefas atribuídas para os membros [\(GOBBO; VACCARI, 2008;](#page-49-8) [WANG; GOBBO; LANE, 2010\)](#page-50-5).

## <span id="page-25-0"></span>2.2 Trabalhos Relacionados

A seguir serão apresentados os trabalhos correlatos. Como, exemplos de assistentes virtuais aplicados no meio acadêmico e seus resultados, pesquisas e softwares relacionado às técnicas de pomodoro e repetição espaçada.

### <span id="page-25-1"></span>2.2.1 Assistente virtual inteligente

[Clarizia et al.](#page-48-3) [\(2018\)](#page-48-3), descreve o desenvolvimento de um protótipo de um chatbot que apresenta uma estrutura que usa técnicas de processamento de linguagem natural, que apoia as atividades de aprendizagem do aluno, no curso de Fundamentos de Ciência da Computação e Redes de Computadores. O experimento totalizou 121 alunos para Fundamentos de Ciência da Computação e 87 alunos para Redes de Computadores. Passados três meses, através de um questionário, foi possível avaliar que o protótipo sugeriu 71,13% de sugestões corretas, sendo essas precisas e relevantes; 16,04% sugestão correta mas que não atendeu às necessidades do aluno e 12,83% sugestões erradas.

[Okonkwo e Ade-Ibijola](#page-49-2) [\(2020\)](#page-49-2) , propõe no seu artigo o desenvolvimento de um chatbot chamado Python-Bot para ajudar alunos do ensino médio a aprender a programar em Python. Utilizando a plataforma SnatchBot para construir o este chatbot, foi possível usar suas ferramentas predefinidas que são conduzidas por vários processamentos de linguagem natural. Portanto, para avaliar a utilidade dessa ferramenta, foi selecionada uma

<span id="page-26-1"></span>amostra de estudantes que são programadores inciantes. De um total de 205 respostas, cerca de 81,4% dos alunos acreditavam que o uso do Python-Bot tornaria o aprendizado da programação em Python mais fácil, 4,5% não acreditavam e 14,1% não tinham uma opinião.

[Santos, Sant'Ana e Sant'Ana](#page-49-3) [\(2023\)](#page-49-3) explora o uso do ChatGPT como ferramenta de inteligência artificial (IA) no ensino fundamental. Na investigação, os professores utilizaram para planejar aulas e atividades, usando contas gratuitas e pagas do ChatGPT. As respostas foram supervisionadas pelo professor e avaliadas pelos alunos. Através das solicitações, foi observado que quanto mais clara e precisa for a solicitação, melhor será o resultado. Em síntese, foi possível concluir que o uso do ChatGPT, tem um efeito positivo na otimização de tempo e suporte para os professores e alunos em suas atividades, entretanto, não é dispensado o monitoramento do docente do conteúdo produzido.

### <span id="page-26-0"></span>2.2.2 Sistema de repetição espaçada

[Deng, Gluckstein e Larsen](#page-48-9) [\(2015\)](#page-48-9) realizaram uma pesquisa com o objetivo de medir a aquisição de conhecimento dos estudantes de medicina. Utilizaram do método de 34 Sistema de Repetição Espaçada através das ferramentas como o Anki ( possibilita o usuário a criar flashcards) ou Firecraker (flashcards disponíveis comercialmente) , em 72 estudantes de medicina, que completaram dois anos pré-clínico curricular, para um teste de perguntas de múltipla escolha, para se prepararem para o Step 1 do United States Medical Licensing Examination, uma avaliação cumulativa de ciências médicas básicas. Os resultados mostram que as pontuações médias relatadas pelos participantes, foram maiores do que os dados das instalações em todas as classes, mas a diferença foi pequena. Embora o efeito não tenha sido muito notável, os pesquisadores recomendam que os métodos de recuperação de memória sejam mais investigados e apoiados na faculdade de medicina.

[Cruz](#page-48-5) [\(2020\)](#page-48-5) é proposto o Anki como sistema de repetição espaçada, para reduzir as dificuldades dos alunos do primeiro ano do ensino médio, de reter conteúdo da disciplina de matemática por um período prolongado. Este sistema permite trabalhar com flashcards e fazer revisões periodicamente. O trabalho não conseguiu ser aplicado em ambiente real devido ao periodo pandêmico.

[Santos et al.](#page-49-9) [\(2019\)](#page-49-9) propôs em seu artigo uma aplicação mobile multiplataforma chamada IFCards, que combina Quiz e mini jogos com repetição espaçada de conteúdos, para revisão de assuntos acadêmicos. O objetivo é revisar e reter conteúdos de uma maneira divertida e desafios dos Quiz e dos mini jogos, visando melhorar o desempenho dos alunos em processos avaliativos como ENADE. A avaliação do aplicativo foi feita por 19 estudantes, possuindo a mais de 80% de aceitação.

### <span id="page-27-1"></span><span id="page-27-0"></span>2.2.3 Técnica de pomodoro

[Costa](#page-48-7) [\(2021\)](#page-48-7) aborda na segunda parte do seu relatório, a gestão do tempo de estudo na prática violonística aplicando a Técnica Pomodoro no estudo individual. O objetivo é identificar os hábitos e estratégias de estudo que permitam otimizar o tempo dedicado à prática do instrumento e identificar os efeitos da aplicação da Técnica Pomodoro, no que diz respeito à concentração, à ansiedade e à consciência sobre a tomada de decisão. Os experimentos foram realizados em 4 alunas, através de entrevistas e registros diários de estudo. Após os experimentos, concluiu-se que a Técnica Pomodoro potenciou a organização e a gestão do tempo de estudo, assim como reforçou a preparação dos conteúdos para as aulas e para os momentos de prova ou de apresentação pública. Além disso, observou-se a melhoria da concentração e o aumento da percepção sobre como as decisões podem surtir um maior efeito quando a técnica é aplicada a longo prazo.

[Sant et al.](#page-49-10) [\(2023\)](#page-49-10) apresenta conceitos e técnicas da gamificação, sendo aplicados ao gerenciamento de tarefas em projetos acadêmicos, tendo como objetivo motivar, organizar o tempo e a vida acadêmica dos alunos. Apoiando-se nos princípios das técnicas de gerenciamento de tempo e produtividade que foram apresentadas como kanban e pomodoro, que tem como resultado o aumento do desempenho e eficiência da conclusão das atividades desempenhadas pelos alunos. E ao final o autor finaliza com um protótipo da aplicação.

## <span id="page-28-2"></span><span id="page-28-1"></span>3 Metodologia de Desenvolvimento

Aqui serão abordados todos os aspectos metodológicos do desenvolvimentodo protótipo, descrevendo os procedimentos necessários e úteis para reforçar a construção de uma aplicação web, integrando um assistente virtual inteligente, apoiado pela técnica de pomodoro e repetição espaçada.

Para alcançar os objetivos propostos e melhor apreciação deste trabalho, foi utilizada uma abordagem qualitativa. Na abordagem qualitativa, a pesquisa tem o ambiente como fonte direta dos dados.

Para realização deste trabalho, a metodologia escolhida foi baseada no modelo de desenvolvimento incremental. Segundo [Sommerville](#page-50-6) [\(2019\)](#page-50-6), este modelo baseia-se na ideia de desenvolver uma implementação inicial do sistema e continuar a desenvolver o software adicionando novas funcionalidades, através de feedback de usuários ou terceiros sobre múltiplas versões até que o sistema desejado seja alcançado. As atividades de especificação, desenvolvimento e validação não são separadas, mas aninhadas umas nas outras, com feedback rápido. Como é mostrado na figura a seguir.

<span id="page-28-0"></span>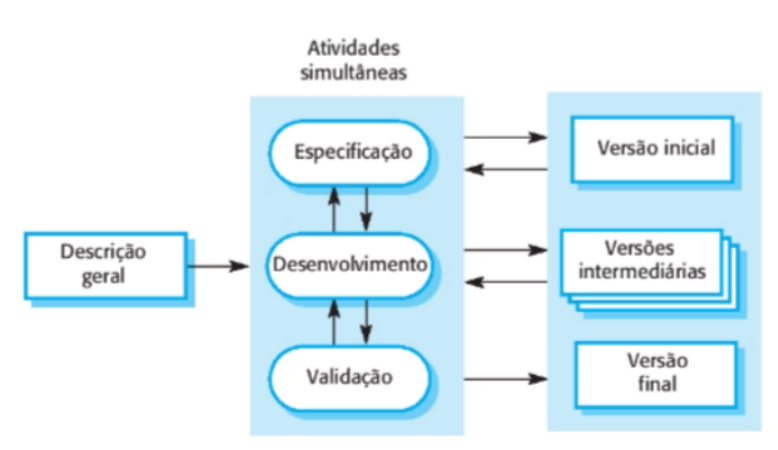

Figura 8 – Modelo de desenvolvimento incremental

Fonte: [\(SOMMERVILLE, 2019\)](#page-50-6)

Este modelo consiste na descrição do escopo e repetição do processos de: especificação (engenharia de requisitos), desenvolvimento, testes e implantação, com entrega pequenas do software. Cada incremento ou versão do sistema incorpora parte da funcionalidade necessária para o usuário. Os incrementos iniciais incluem a funcionalidade mais importante ou a mais urgente , logo após, uma nova funcionalidade deve ser definida para os incrementos posteriores. Dessa forma, é possível obter maior agilidade no processo de desenvolvimento e entregas e possibilidade de alcançar o resultado final com o software <span id="page-29-3"></span><span id="page-29-0"></span>concluído.

## 3.1 Descrição Geral

O escopo deste projeto destina-se a desenvolver uma aplicação web, onde os estudantes possam obter maior produtividade e facilidade em estudar sozinho, obtendo maior retenção de conteúdos no ambiente de ensino. Através desse garantir, aprendizagem, redução da procrastinação e dificuldades atribuídas à falta de tempo e insatisfação em realizar uma atividade.

Os requisitos baseiam-se prioritariamente, na criação de um assistente virtual inteligente integrado com a API do ChatGPT 3.5, em seguida a criação da lista de tarefas implementando a técnica de pomodoro e por ultimo implementação da técnica de repetição espaçada no sistema.

## <span id="page-29-1"></span>3.2 Convenções, termos e abreviações

Os requisitos são identificados por identificadores exclusivos. A numeração começa com o identificador [RF001] para requisitos funcionais e [NF001] para requisitos não funcionais, e aumenta continuamente à medida que novos requisitos são introduzidos.

Para priorizar os requisitos, são empregados os rótulos "Alta", "Media" e "Baixa".

- 1. Alta é o requisito essencial, no qual o sistema não entra em funcionamento sem esse.
- 2. Media diferente do requisito de alta prioridade, este se não for implementado o sistema continuará em funcionamento.
- 3. Baixa é o requisito que sem eles não afetam as funcionalidades básicas do sistema, isto é, o sistema pode funcionar de forma totalmente satisfatória sem ele. Caso não haja tempo, esses podem ser deixados para versões futuras do sistema.

## <span id="page-29-2"></span>3.3 Especificação dos requisitos

Para Sommerville(2019, p.39) "especificação do software ou engenharia de requisitos é o processo de compreender e definir quais serviços são necessários para o sistema e identificar as restrições sobre sua operação e desenvolvimento". Além disso, as atividades devem ser realizadas de modo sistemático, no decorrer do ciclo de vida do sistema [\(VALENTE, 2020\)](#page-50-7).

<span id="page-30-4"></span>Para [Sommerville](#page-50-6) [\(2019\)](#page-50-6) e [Valente](#page-50-7) [\(2020\)](#page-50-7), os requisitos descrevem as necessidades de um cliente em relação a um sistema que atenda a um propósito específico. Esses podem ser classificados como funcionais ou não funcionais:

- 1. Requisitos funcionais são declarações dos serviços que o sistema deve fornecer,ou seja, as funcionalidades
- 2. Requisitos Não Funcionais são restrições sobre os serviços ou funcionalidades oferecidas pelo sistema.diferente do requisito de alta prioridade, este se não for implementado o sistema continuará em funcionamento.

## <span id="page-30-3"></span><span id="page-30-0"></span>3.3.1 Requisitos funcionais

| ID do requisito [RF001] |                                                                    |
|-------------------------|--------------------------------------------------------------------|
| <b>Nome</b>             | Cadastro estudante                                                 |
|                         | O sistema deve fornecer servições de cadastro para permitir que os |
| Descrição               | estudantes possam criar, consultar e editar seu perfil.            |
| Prioridade              | Alta                                                               |

Figura 9 – RF001-Cadastro estudante

Fonte: Autoria própria

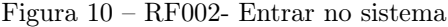

<span id="page-30-1"></span>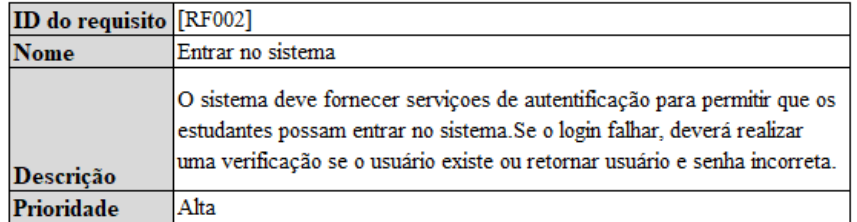

Fonte: Autoria própria

Figura 11 – RF003- Gerenciar cartões

<span id="page-30-2"></span>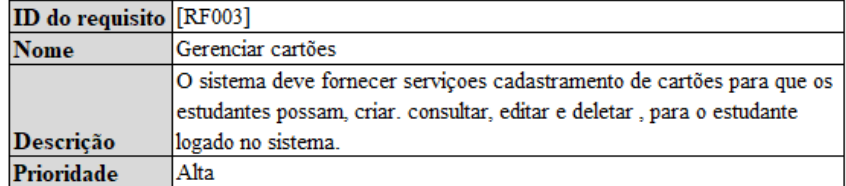

Fonte: Autoria própria

<span id="page-31-0"></span>

| <b>ID</b> do requisito [RF004] |                                                                                                    |
|--------------------------------|----------------------------------------------------------------------------------------------------|
| <b>Nome</b>                    | Revisar cartões                                                                                                    |
| <b>Descrição</b>               | Após a autentifiicação do usuário, o sistema deve fornecer serviçoes de<br>revisão baseado na tecnica de repetição espaçada, mostrando a frente<br>onde fica a pergunta, e no verso a resposta e campos de avaliação. |
| Prioridade                     | Alta                                                                                                    |

Figura 12 – RF004- Revisar cartões

Fonte: Autoria própria

Figura 13 – RF005- Gerenciar temporizador

<span id="page-31-1"></span>

| <b>ID do requisito [RF005]</b> |                                                                        |
|--------------------------------|------------------------------------------------------------------------|
| <b>Nome</b>                    | Gerenciar temporizador                                                 |
|                                | O sistema deve fornecer serviços de temporização das atividades        |
|                                | realizadas na plataforma. Possibilitando ao usuário, iniciar, pausar e |
| <b>Descrição</b>               | resetar o temporizador.                                                |
| Prioridade                     | Alta                                                                   |

Fonte: Autoria própria

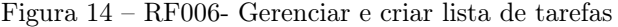

<span id="page-31-2"></span>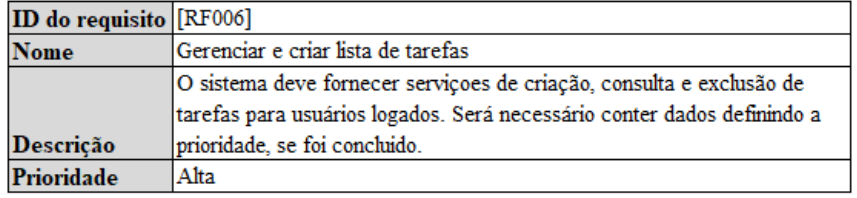

Fonte: Autoria própria

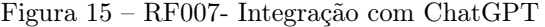

<span id="page-31-3"></span>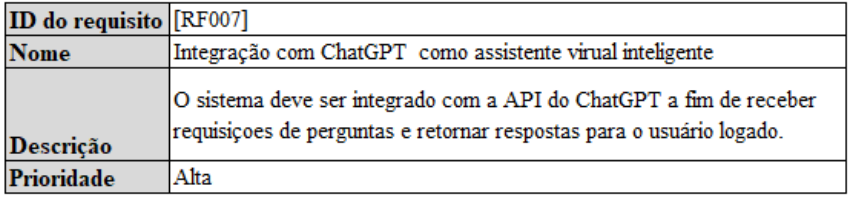

Fonte: Autoria própria

ID do

Descrição

Prioridade

## <span id="page-32-3"></span><span id="page-32-0"></span>3.3.2 Requisitos não funcionais

Alta

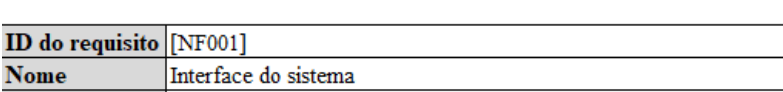

A interface do sistema deve ser simples e intuitiva de forma a não gerar

Figura 16 – NF001 - Interface do sistema

Fonte: Autoria própria

duvidas, quanto a utilização do sistema

Figura 17 – NF002 - Disponibilidade do sistema

<span id="page-32-1"></span>

| <b>ID do requisito</b> [NF002] |                                                                  |
|--------------------------------|------------------------------------------------------------------|
| <b>Nome</b>                    | Disponibilidade do sistema                                       |
|                                | O sistema deve estar disponivel 24 horas por dia, para atender a |
| <b>Descrição</b>               | Idiversidade de horarios de estudo dos estudantes.               |
| Prioridade                     | Alta                                                             |

Fonte: Autoria própria

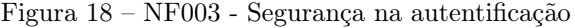

<span id="page-32-2"></span>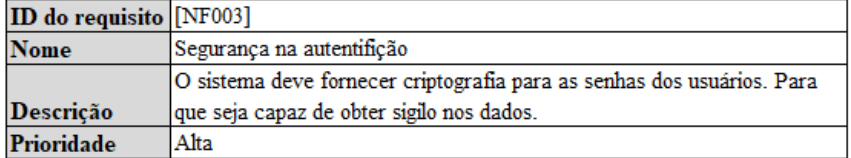

Fonte: Autoria própria

## <span id="page-32-4"></span>3.4 Funcionalidades do sistema

Uma maneira de descrever as funcionalidade e interações entre o usuário e o sistema será utilizado o diagrama de caso de uso. O sistema terá um nível de acesso visando atender ao usuário estudante. Esse, será o Ator no diagrama de caso de uso e será demonstrado a seguir as suas interações com o sistema.

<span id="page-33-0"></span>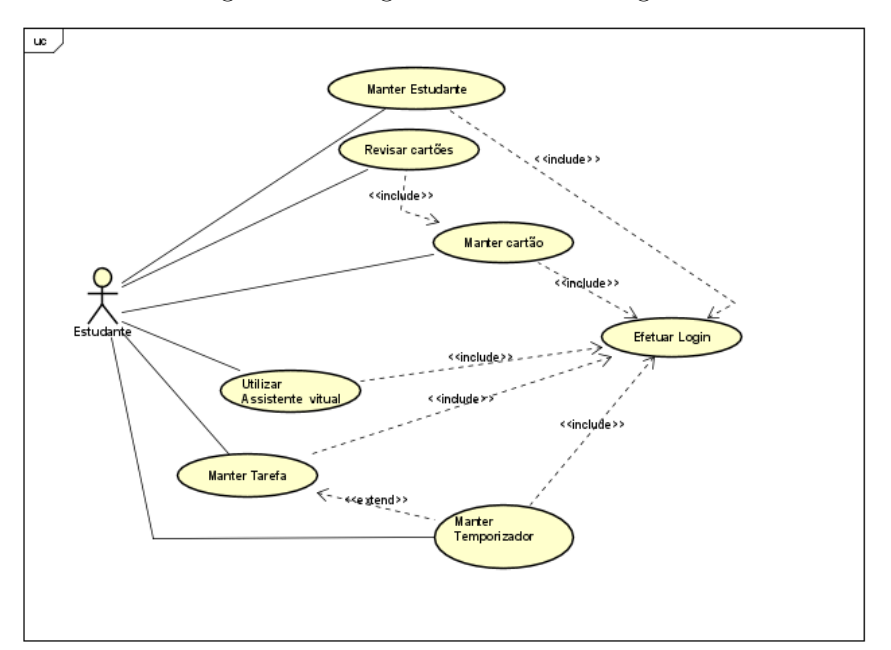

Figura 19 – Diagrama de caso de uso geral

Fonte: Autoria própria

## <span id="page-34-2"></span>3.4.1 Casos de usos e entregas

<span id="page-34-0"></span>Para melhor compreensão do sistema, foi criado casos de usos mais específicos separados em módulos para serem realizadas pequenas entregas da aplicação.

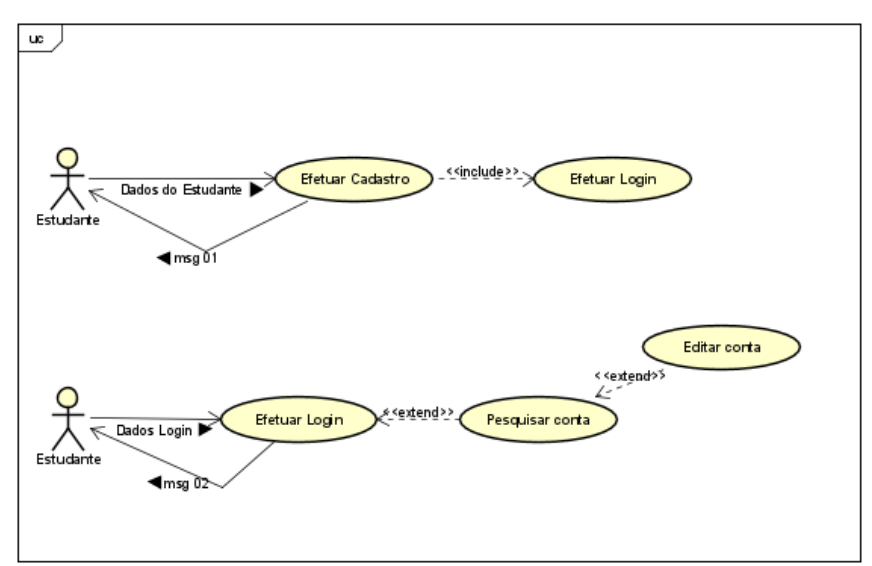

Figura 20 – Entrega 1 - Diagrama de caso de uso específico

Fonte: Autoria própria

<span id="page-34-1"></span>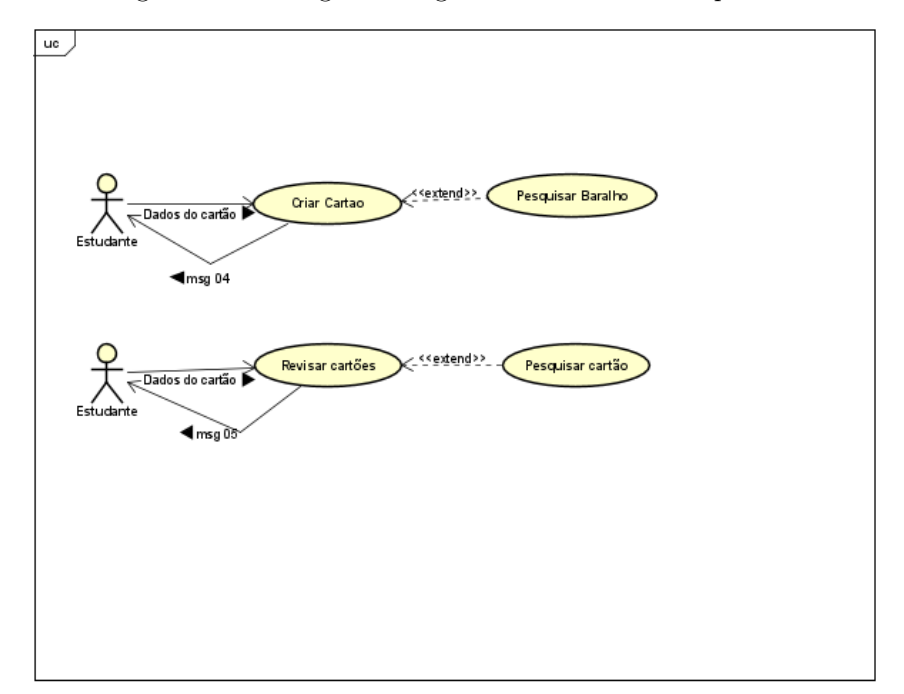

Figura 21 – Entrega 2 - Diagrama de caso de uso específico

Fonte: Autoria própria

<span id="page-35-0"></span>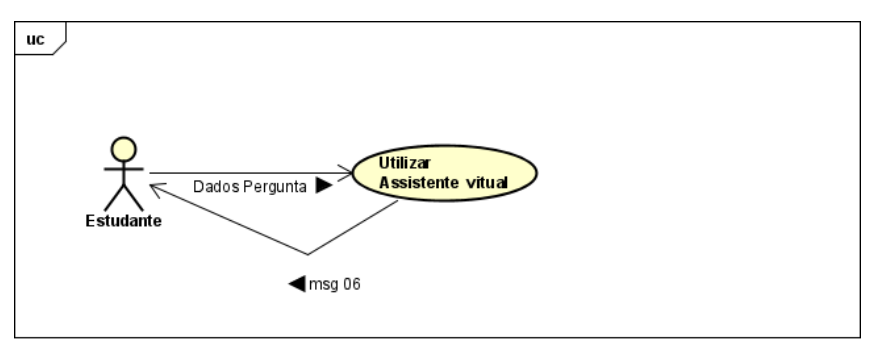

Figura 22 – Entrega 3 - Diagrama de caso de uso específico

Fonte: Autoria própria

<span id="page-35-1"></span>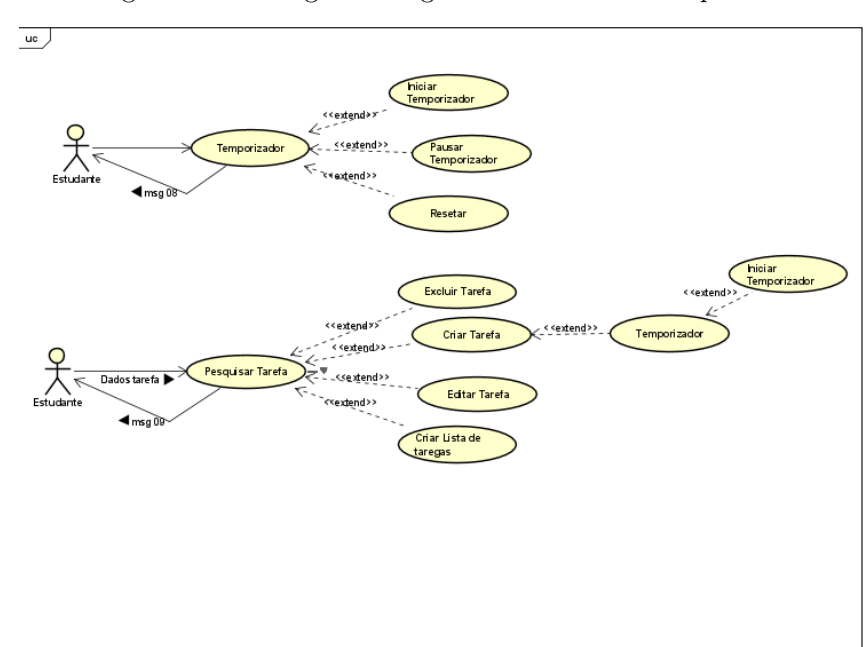

Figura 23 – Entrega 4 - Diagrama de caso de uso específico

Fonte: Autoria própria

### <span id="page-36-1"></span>3.4.2 Modelagem Conceitual do Banco de Dados

Para definir as entidades e os relacionamentos por meio de diagramas será mostrado a seguir o modelo conceitual do sistema proposto.

A criação do diagrama foi realizada usando a ferramenta BrModelo (versão 3.2).

Figura 24 – Modelagem Conceitual

<span id="page-36-0"></span>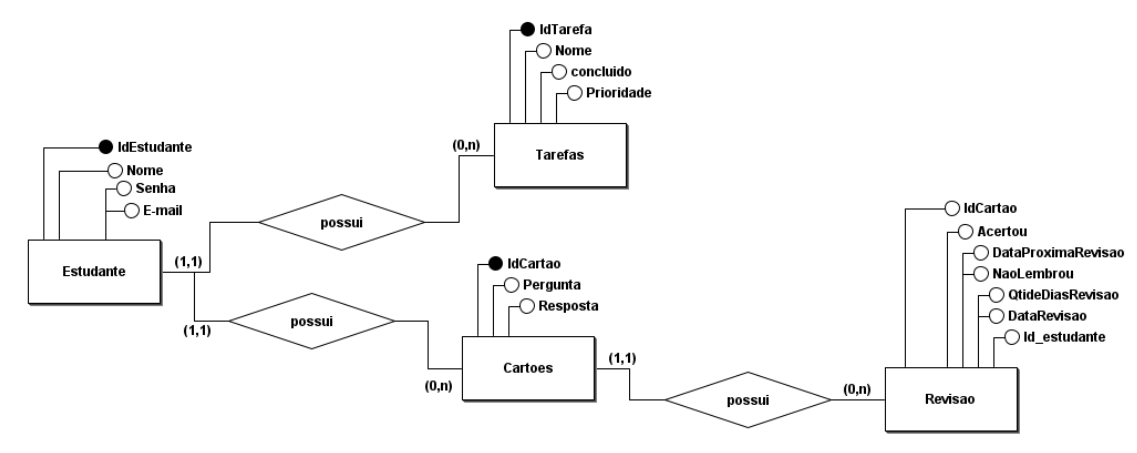

Fonte: Autoria própria

### <span id="page-36-2"></span>3.4.3 Ferramentas Utilizadas

Para contrução e desenvolvimento do software, foi utilizados ide Pycharm, a linguagem de programação Python 3.9.13, utilizando o framework Flask e suas bibliotecas a fim de facilitar o desenvolvimento. Além disso, foi utilizado o Bootstrap 5.3 para estilização e a API do ChatGPT para está fazendo a integração do Assistente virtual inteligente. Segue abaixo as bibliotecas utilizadas:

- 1. pip install flask: recursos importantes para contrução do site, como mensagens, renderização de templates e requisições;
- 2. pip install flask-wtf:validação de campos referente aos modelos;
- 3. pip install flask-sqlalchemy: ORM responsável por facilitar na construção do banco de dados, tabelas e relacionamentos;
- 4. pip install flask-bcrypt:responsável por criptografar a senha do estudante
- 5. pip install flask-login: facilitar na busca e manipulação dos dados do login.
- 6. pip install pillow:configuração da imagem de perfil, como recurso a mais para o usuário.
- 7. pip install openai==0.28.0:biblioteca referente ao chaGPT.

### <span id="page-37-1"></span>3.4.4 Arquitetura do sistema

<span id="page-37-0"></span>Nesse tópico, será apresentado a arquitetura do sistema utilizada no Flask para implementação do projeto. Além disso, descrever como foi criado o banco de dados e algumas bibliotecas relevantes para a elaboração dos formulários e segurança no sistema.

Figura 25 – Estrutura do Projeto

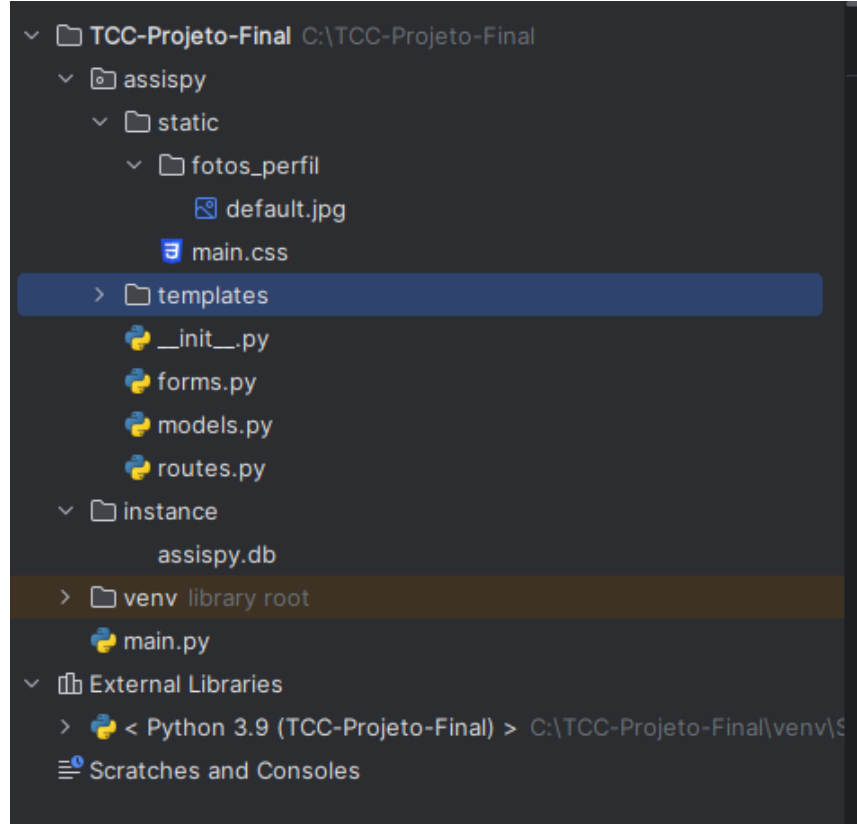

Fonte:Autoria própria

A estrutura do projeto foi armazenada no diretório "assispy".Dentro desse pacote, foi criado módulos e arquivos responsáveis pela criação dos modelos de banco de dados, criação de formulários, as rotas do sistema e arquivo de configuração. Sucintamente:

- 1. init: arquivo que irá conter as configurações do app e do banco de dados;
- 2. static: diretório responsável por armazenar Os arquivos que não mudam.Foi criado uma pasta que irá armazenar as imagens de perfil dos estudantes e o CSS para auxiliar na estilização;
- 3. Templates: diretório responsável por armazenar Os arquivos html que irá compor todo o projeto;
- 4. models.py: Esse arquivo irá conter as classes do sistema que serão convertidas em modelos para o banco de dados;
- 5. forms.py: irá conter as classes que implementaram formulários. Nesse, foi implementado as validações dos dados para evitar que inconsistências nos campos;
- 6. routes.py: é usado para decorar a estrutura de outras classes e funções. No projeto ela faz os redirecionamentos e renderização dos arquivos .html, rotas e implementam lógica de algumas e funções;
- 7. instance: esse diretório irá armazenar o banco de dados;
- 8. main.py: o objetivo de rodar a aplicação;
- 9. env o objetivo instalar os pacotes sem criar conflitos dentro do ambiente virtual,

#### <span id="page-38-1"></span>3.4.4.1 Classe Estudante

<span id="page-38-0"></span>A classe Estudante está sendo utilizada para ilustrar as funcionalidades de algumas bibliotecas.

| $\bullet$ models.py $\times$ |                                                                              |  |
|------------------------------|------------------------------------------------------------------------------|--|
| $\mathbf{1}$                 | from assispy import database, app, login_manager                             |  |
| $\overline{2}$               | from flask_login import UserMixin                                            |  |
| $\overline{3}$               |                                                                              |  |
| $\mathcal{L}_{\rm I}$        | @login_manager.user_loader                                                   |  |
| 5                            | def carregar_estudante(id_estudante):                                        |  |
| 6                            | return Estudante.query.get(int(id_estudante))                                |  |
| 7                            |                                                                              |  |
|                              | 7 usages                                                                     |  |
| 8                            | class Estudante(database.Model,UserMixin):                                   |  |
| 9                            |                                                                              |  |
| 10                           | id = database.Column(database.Integer, primary_key=True)                     |  |
| 11                           | username = database.Column(database.String, nullable=False)                  |  |
| 12                           | email = database.Column(database.String, nullable=False, unique=True)        |  |
| 13                           | senha = database.Column(database.String, nullable=False)                     |  |
| 14                           | foto_perfil=database.Column(database.String, default='default.jpg')          |  |
| 15                           | listatarefas = database.relationship('Iarefa',backref='autor',lazy=True)     |  |
| 16                           | listacartoes = database.relationship('Cartao', backref='autor', lazy=True)   |  |
| 17                           | listarevisoes = database.relationship('Revisao', backref='autor', lazy=True) |  |
|                              |                                                                              |  |

Figura 26 – Classe Estudante - models.py

Fonte:Autoria própria

As importações no arquivo acima, são referentes a criação do banco de dados através do flask\_sqlalchemy. já o login\_manager foi utilizado para construir a função carregar\_estudante(), com a finalidade de encontrar um usuário no banco de dados, de acordo com o id que é a chave primaria da tabela.

O UserMixin é um parâmetro que foi passado para classe Estudante para atribuir todas as características que o login\_manager precisa para fazer o controle do login.

Através da classe estudante e seus atributos construídos para fazer a criação das tabelas do banco de dados, o próximo passo foi criar no forms.py , contendo as validações dos campos. Na figura a seguir será mostrado no forms a classe form\_criarconta.

<span id="page-39-0"></span>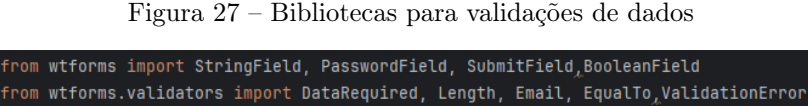

Fonte:Autoria própria

<span id="page-39-1"></span>Após importar as bibliotecas responsáveis pela validações dos campos dos formulários, foi acrescentado aos atributos as validações necessárias como mostra a figura 28.

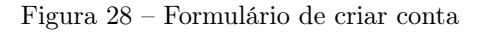

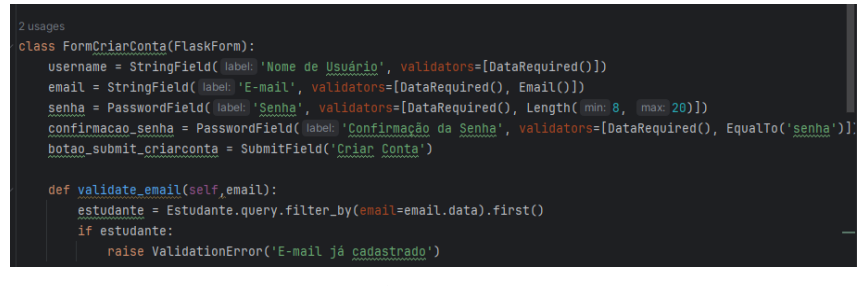

Fonte:Autoria própria

<span id="page-39-2"></span>E por último a implementação das validações no arquivo .html e estilizado usando o Bootstrap para ser mostrada visualmente ao usuário.

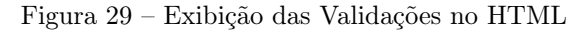

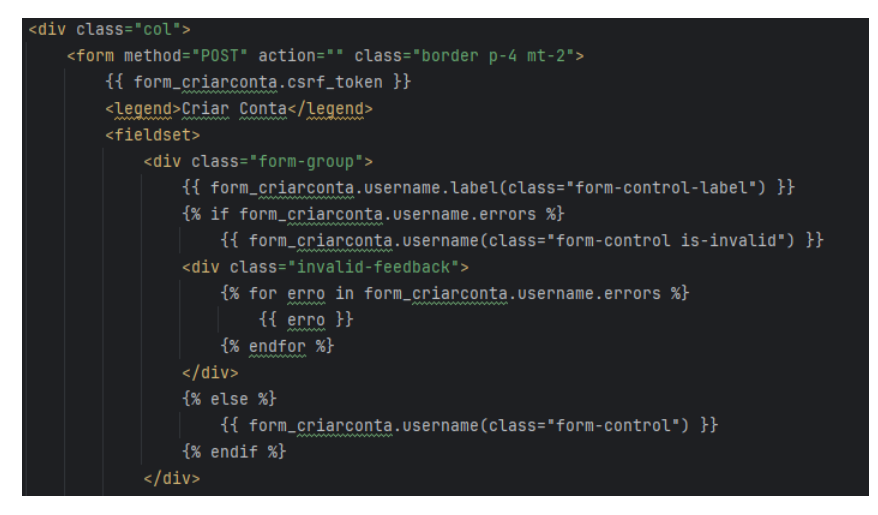

Fonte:Autoria própria

#### <span id="page-39-3"></span>3.4.4.2 API ChatGPT

Para criação do assistente virtual inteligente integrando a API do ChatGPT foi necessário instalar e importar a biblioteca da Openai. e gerado uma chave para usar os recursos disponíveis.

<span id="page-40-0"></span>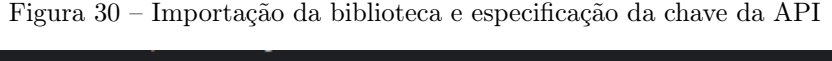

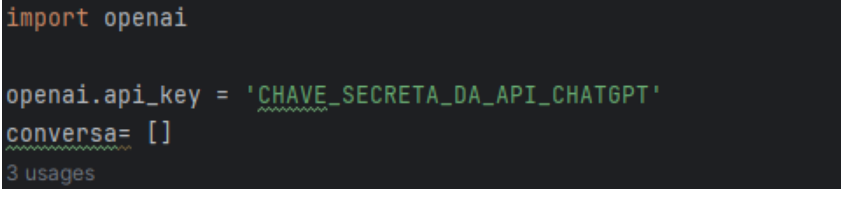

Fonte:Autoria própria

<span id="page-40-1"></span>Após a instalação e importação, a chave da api foi passa para uma variável e foi criado uma lista para armazenar os dados do diálogo.

Figura 31 – Integração API ChatGPT

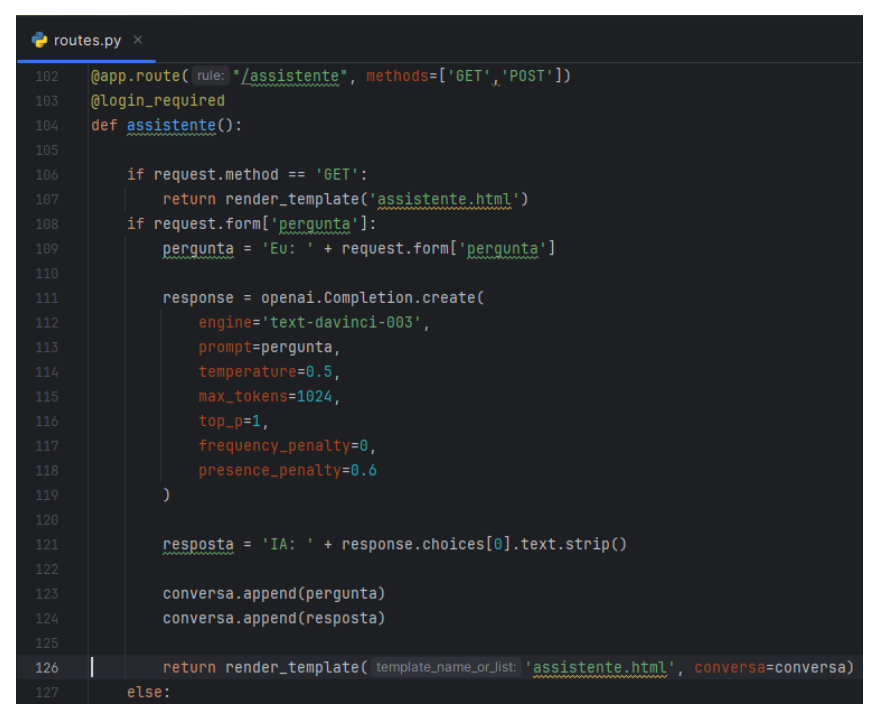

Fonte:Autoria própria

- 1. engine: parâmetro que especifica o modelo do ChatGPT. Foi escolhido esse 'textdavinci-003', por que consegue realizar tarefas linguísticas com boa qualidade e consistência.
- 2. prompt: parâmentro que armazena a pergunta;
- 3. temperature: Este parâmetro controla a criatividade das respostas. recebendo um parâmmentro 0 ou abaixo de 0.5 torna as respostas mais acertivas e coerentes, porém menos criativa. Por outro lado, valores acima de 0.5, as respostas serão mais criativas e podem ser menos coerentes.
- 4. max\_tokens: Este parâmetro limita o número máximo de tokens, ou seja, estipula um limite maximo de palavras;;
- 5. top\_p: o parâmetro acima de 0.8 permite uma mais opções de escolhas relacionada a diversidade de geração dos textos.
- 6. frequency\_penalty: com os valores abaixo de 0.2 tem o efeito de usar palavras mais comuns serem escolhidas, o que pode ser um ponto positivo na hora de comunicar de forma mais simples.
- 7. presence penalty: Este parâmetro está relacionado a repetição de das respostas. Se uma pessoa fizer a mesma pergunta duas vezes e o valor passado para este parâmetro for menor do que 0.8 haverá maior probabilidade de repetição de palavras.

## <span id="page-42-1"></span>4 Resultados

Nessa seção será apresentado o software como resultado do trabalho realizado , buscando minimizar as distrações dos alunos e conseguir obter maior concentração e retenção de conteúdo.

As entregas foram baseadas no modelo de desenvolvimento incremental, com entregas de versões menores a fim de alcançar o objetivo geral. Com isso, será apresentado, as telas desenvolvidas e disponibilizado o código fonte no GitHub. Buscando atender os requisitos funcionais e não funcionais.

## <span id="page-42-2"></span><span id="page-42-0"></span>4.1 Tela de Cadastro da conta e login

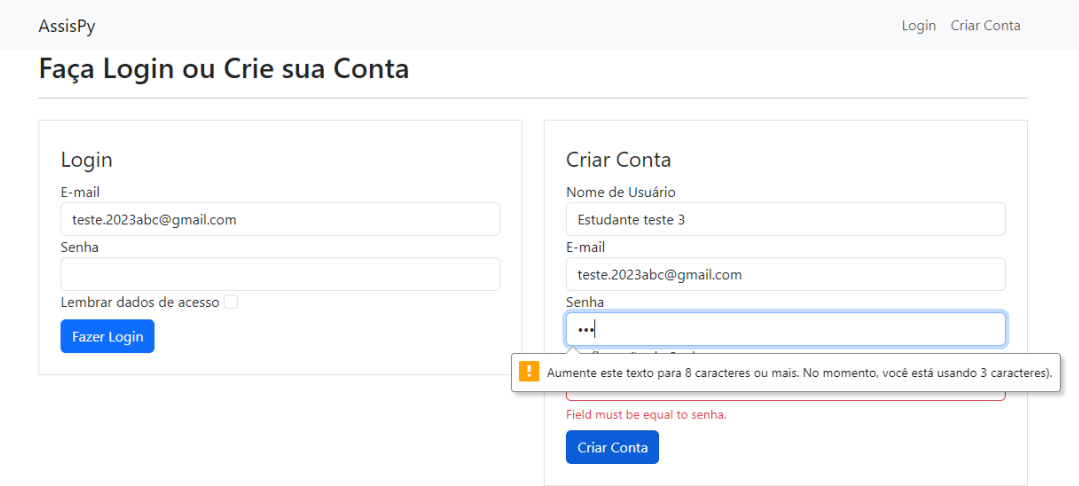

Figura 32 – Tela de cadastro e login

Fonte:Autoria própria

Para a primeira entrega foi realizado a construção da tela de cadastro de estudante e login com formulários e senhas com criptografia utilizando a biblioteca flask-bcrypt. Há uma verificação se o e-mail e senha estão corretos e também validações para os campos não ficarem vazios. Já na parte de cadastro, além de criptografar a senha e validações nos campos, é feito uma verificação se o e-mail recém cadastro já esta na base de dados. Dessa forma, evitando duplicidades.

Além das validações, criptografia, regras de criação do cadastro do estudante e login, na navegação do site, as opções de lista de tarefas, assistente virtual, cartões e

revisões são liberadas para acesso quando é efetuado o login do usuário. Na figura 33 será mostrado quando usuário efetua o login clica em meu perfil.

<span id="page-43-0"></span>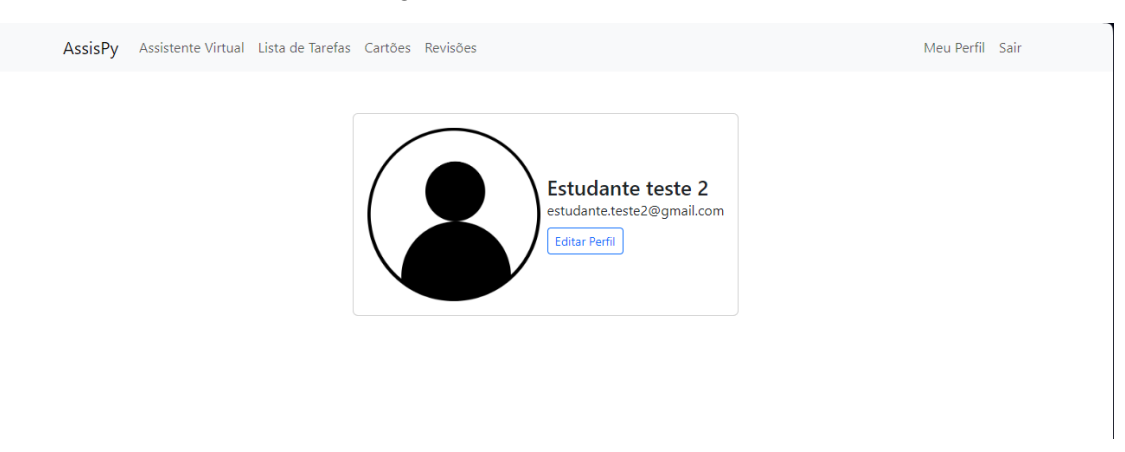

Figura 33 – Tela Editar Perfil

Fonte:Autoria própria

A edição de dados de perfil do estudante é mostrada na figura 33. Nela é possível atualizar os dados cadastrais e contém uma funcionalidade extra que é acrescentar uma foto de perfil.

Para evitar que os estudantes façam mudanças de e-mails que já existam na base de dados, foi implementado uma verificação para verificar se existe e-mails existentes.

## <span id="page-43-2"></span>4.2 Implementação da Parte de cadastro de cartões e revisões

<span id="page-43-1"></span>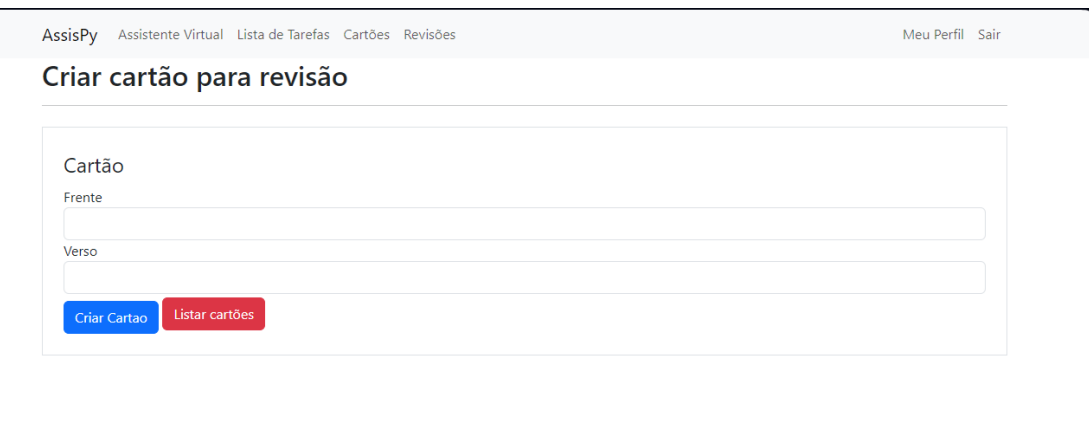

Figura 34 – Tela de Criar Cartão

Fonte:Autoria própria

A figura 34 é responsável pela criação do cartão que passará por revisões periodicamente. O cartão deverá conter informações sobre o assunto que deverá ser lembrado. No campo "Frente", o estudante deverá colocar uma pergunta e no campo "Verso"a resposta.

Após fazer a criação dos cartões, esses poderão ser revisados, como mostra a seguir a figura 35 e 36.

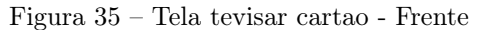

<span id="page-44-0"></span>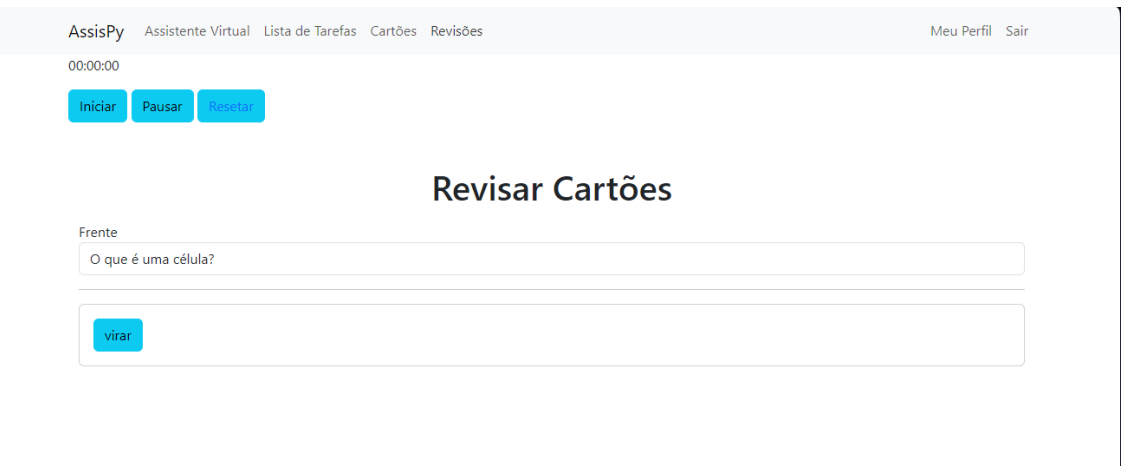

#### Fonte:Autoria própria

Na figura 35 , O protótipo apresenta os cartões pendentes de revisão, mostrando a "Frente"que contém a pergunta. O aluno deverá pensar em uma resposta e clicar na opção "Virar".

Figura 36 – Tela revisar cartão - Verso

<span id="page-44-1"></span>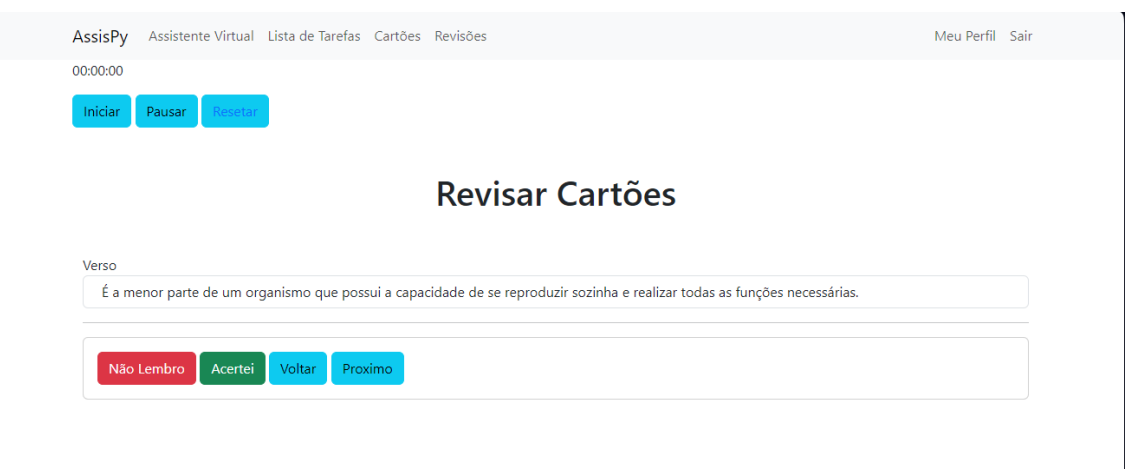

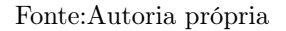

Feito isso, será apresentado o verso e os campos "Não lembro", "Acertei", "Voltar"e "Próximo". Se o estudante não lembrar deverá clicar em "Não lembro"e o protótipo

irá diminuir o período de revisão e se lembrar o deve clicar em Acertei e dessa forma o será acrescentado um período maior para a próxima revisão. Conforme apresentado no referencial teórico na figura 3 referente ao sistema de caixas de Leitner,

## <span id="page-45-1"></span>4.3 Integração do ChatGPT

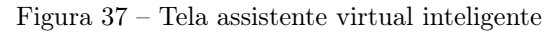

<span id="page-45-0"></span>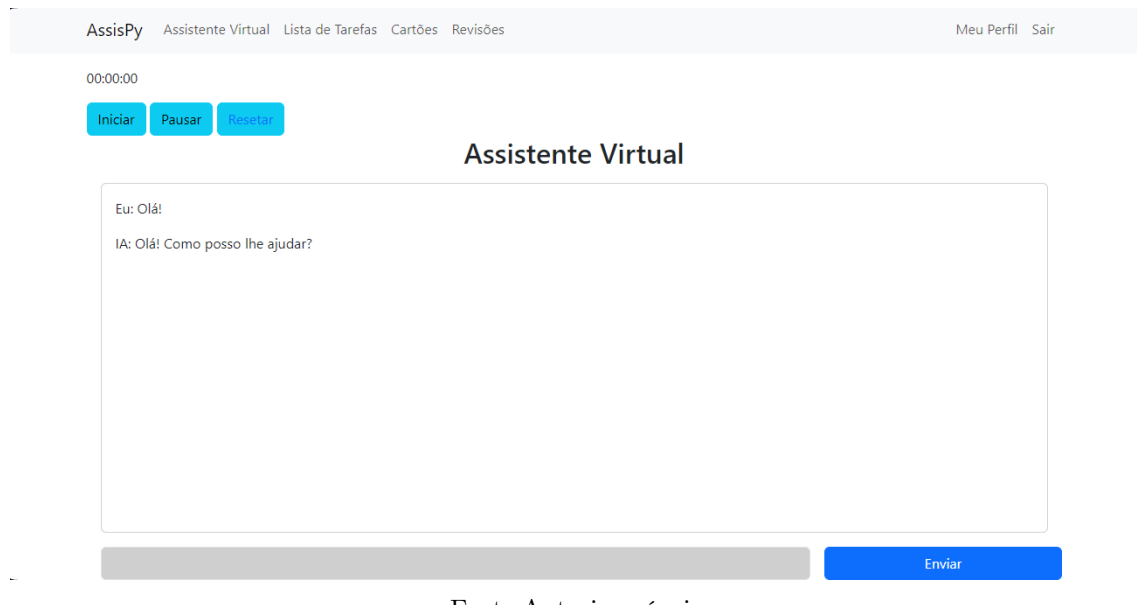

Fonte:Autoria própria

Nessa tela foi realizado a integração com a API do ChatGPT. Com isso, foi possível criar um assistente virtual inteligente capaz obter respostas mais elaboradas. O estudante poderá realizar uma pergunta e receberá uma resposta do protótipo.

## <span id="page-46-1"></span>4.4 Implementação do Lista de tarefas e temporizador

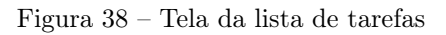

<span id="page-46-0"></span>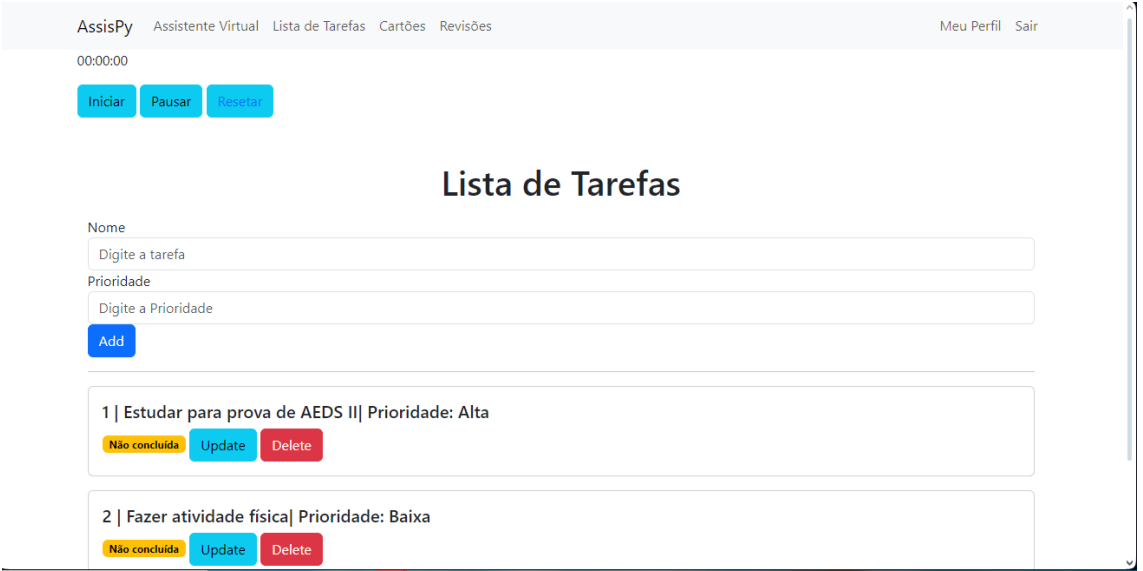

#### Fonte:Autoria própria

A criação da lista de tarefas permite que o estudante possa classificar e organizar as suas tarefas, classificando-as com níveis de prioridade e definindo como concluídas e não concluídas. É possível fazer a inserção de novas tarefas e exclusão.

Na parte superior, há um temporizador que poderá ser usado com o objetivo de manter o estudante concentrado durante os estudos através da plataforma.

## <span id="page-47-0"></span>5 Considerações Finais

Este trabalho apresenta informações sobre a utilização de assistente virtual inteligente de repetição espaçada e técnica de pomodoro para a eficiência do aprendizado dos estudantes. Com base nesses dados, foi desenvolvida uma aplicação web implementando um assistente virtual inteligente, um temporizador e técnicas de repetição espaçada . A associação de diferentes ferramentas em um único programa fornece uma base para pesquisa, uma ferramenta para organização dos estudos e técnicas para aprimorar a aprendizagem, o que pode favorecer no bem-estar, redução da dispersão e procrastinação dos estudantes.

Diante dos diversos obstáculos enfrentados pelos discentes no processo de estudo e aprendizagem, esse sistema pode auxiliar na vida acadêmica dos estudantes que fizerem sua utilização. As informações aqui divulgadas e a ferramenta desenvolvida evidenciam como a utilização de recursos tecnológicos vinculados a técnicas tradicionais podem ser revolucionárias, fornecendo um ambiente educativo dinâmico e adaptável que contribui para desempenho acadêmico dos discentes.

A ferramenta aqui desenvolvida poderá ser utilizada para novos estudos envolvendo a sua aplicação e avaliação de resultados a longo prazo. Além disso, pode ser aprimorada com acréscimos de novas técnicas que auxiliem o estudante e também adaptada para atender vários ramos da educação.

## Referências

<span id="page-48-4"></span><span id="page-48-0"></span>ALVES, J. N.; FARIA, B. L. de. Impacto do chatgpt no ensino e aprendizagem: Transformando paradigmas e abordagens: Impact of chatgpt on teaching and learning: Transforming paradigms and approaches. Revista Cocar, v. 18, n. 36, 2023. Disponível em: <https://periodicos.uepa.br/index.php/cocar/article/view/6607>. Citado na página [5.](#page-16-2)

<span id="page-48-6"></span>BARROS, D. d. S. A. et al. Técnicas de estudos e gestão do tempo no auxilio a aprendizagem de fundamentos de algoritmo e lógica aplicada a computação. CIMATech, v. 1, n. 5, 2018. Disponível em: <https://doi.org/10.21452/issn2447-5378.v1i5.2018p- .1154>. Citado 4 vezes nas páginas [6,](#page-17-3) [8,](#page-19-1) [12](#page-23-0) e [13.](#page-24-2)

<span id="page-48-8"></span>CIRILLO, F.; FERNÁNDEZ, M. A. La técnica Pomodoro®. [S.l.]: Ediciones Paidós, 2020. Citado 4 vezes nas páginas [10,](#page-21-3) [11,](#page-22-2) [12](#page-23-0) e [13.](#page-24-2)

<span id="page-48-3"></span>CLARIZIA, F. et al. Chatbot: An education support system for student. In: SPRINGER. Cyberspace Safety and Security: 10th International Symposium, CSS 2018, Amalfi, Italy, October 29–31, 2018, Proceedings 10. [S.l.], 2018. p. 291–302. Citado 2 vezes nas páginas [4](#page-15-3) e [14.](#page-25-2)

<span id="page-48-1"></span>CORREIA, R. R.; JÚNIOR, P. J. de M. Aprendizagem e procrastinação: Uma revisão de publicações no período 2005-2015. REICE. Revista Iberoamericana sobre Calidad, Eficacia y Cambio en Educación, Red Iberoamericana de Investigación Sobre Cambio y Eficacia Escolar, v. 15, n. 2, p. 111–128, 2017. Citado 2 vezes nas páginas [1](#page-12-1) e [10.](#page-21-3)

<span id="page-48-7"></span>COSTA, H. M. d. C. d. A gestão do tempo de estudo na prática violinística: investigação sobre a aplicação da técnica Pomodoro no estudo individual. Tese (Doutorado), 2021. Disponível em: <http://hdl.handle.net/10400.11-/7877>http://hdl.handle.net/10400.11/7877. Citado 4 vezes nas páginas [10,](#page-21-3) [11,](#page-22-2) [12](#page-23-0) e [16.](#page-27-1)

<span id="page-48-5"></span>CRUZ, E. F. Sistema de Repetiçao Espaçada: Uma estratégia para o ensino da Matemática no ensino médio através do Anki. Tese (Doutorado) — Universidade Estadual do Sudoeste da Bahia, 2020. Disponível em: <http://www2.uesb.br/ppg/profmat/wp-content/uploads/2020/09- /Dissertacao\ Edwaldo\ Freire\ Cruz.pdf>http://www2.uesb.br/ppg/profmat/wpcontent/uploads/2020/09/Dissertacao\_Edwaldo\_Freire\_Cruz.pdf. Citado 5 vezes nas páginas [5,](#page-16-2) [6,](#page-17-3) [7,](#page-18-2) [8](#page-19-1) e [15.](#page-26-1)

<span id="page-48-2"></span>CRUZ, L. T.; ALENCAR, A. J.; SCHMITZ, E. A. Assistentes Virtuais Inteligentes e Chatbots: Um guia prático e teórico sobre como criar experiências e recordações encantadoras para os clientes da sua empresa. [S.l.]: Brasport, 2018. Citado 2 vezes nas páginas [3](#page-14-4) e [4.](#page-15-3)

<span id="page-48-9"></span>DENG, F.; GLUCKSTEIN, J. A.; LARSEN, D. P. Student-directed retrieval practice is a predictor of medical licensing examination performance. Perspectives on medical education, Springer, v. 4, p. 308–313, 2015. Disponível em:  $\langle \text{https://link.springer.com-}$ /article/10.1007/s40037-015-0220-x>. Citado na página [15.](#page-26-1)

<span id="page-49-8"></span>GOBBO, F.; VACCARI, M. The pomodoro technique for sustainable pace in extreme programming teams. In: SPRINGER. International conference on agile processes and extreme programming in software engineering. 2008. p. 180–184. Disponível em:  $\langle \text{https://link.springer.com/chapter/10.1007/978-3-540-68255-4}\rangle$  18>. Citado 5 vezes nas páginas [10,](#page-21-3) [11,](#page-22-2) [12,](#page-23-0) [13](#page-24-2) e [14.](#page-25-2)

<span id="page-49-7"></span>HARAKI, L. K. d. C. et al. Anki: aplicativo de sistema de repetição espaçada na educação. Araranguá, SC., 2023. Disponível em: <https://repositorio.ufsc.br/handle- /123456789/248930>. Citado na página [7.](#page-18-2)

<span id="page-49-4"></span>MORAES, J. A. D.; MATILHA, A. Gpt-3: Um oráculo digital? Revista Humanitas, p. 12–27, 2023. Disponível em: <https://www.academia.edu/download/99550168- /ArtigoGPT3\ Moraes\ Matilha\ HUMANITAS\ VERSAOFINAL.pdf>. Citado na página [4.](#page-15-3)

<span id="page-49-2"></span>OKONKWO, C. W.; ADE-IBIJOLA, A. Python-bot: A chatbot for teaching python programming. Engineering Letters, v. 29, n. 1, 2020. Disponível em:  $\langle \text{https://www.researchgate.net/publication/349574948} \rangle$  Python-Bot $\Lambda\$  Chatbot $\gamma\$  Teaching Python $\gamma\$  Programming>. Citado 2 vezes nas páginas [4](#page-15-3) e [14.](#page-25-2)

<span id="page-49-6"></span>PERGHER, G. K.; STEIN, L. M. Compreendendo o esquecimento: teorias clássicas e seus fundamentos experimentais. Psicologia USP, SciELO Brasil, v. 14, p. 129–155, 2003. Citado 2 vezes nas páginas [6](#page-17-3) e [8.](#page-19-1)

<span id="page-49-1"></span>SABAINI, P.; CLEMENTE, B.; COUTINHO, B. Proposta de assistente virtual inteligente para estudantes das instituições federais de ensino profissional. In: SBC. Anais do VII Encontro Nacional de Computacao dos Institutos Federais. [S.l.], 2020. p. 61–68. Citado 2 vezes nas páginas [3](#page-14-4) e [4.](#page-15-3)

<span id="page-49-0"></span>SAMPAIO, R. K. N.; BARIANI, I. C. D. Procrastinação acadêmica: um estudo exploratório. Estudos Interdisciplinares em Psicologia, v. 2, n. 2, p. 242–262, 2011. Citado 2 vezes nas páginas [1](#page-12-1) e [10.](#page-21-3)

<span id="page-49-10"></span>SANT, F. P. et al. Uma utilização do chat gpt no ensino. Com a Palavra, o Professor, v. 8, n. 20, p. 74–86, 2023. Citado na página [16.](#page-27-1)

<span id="page-49-3"></span>SANTOS, R. P.; SANT'ANA, C. de C.; SANT'ANA, I. P. O chatgpt como recurso de apoio no ensino da matemática. Revemop, v. 5, p. e202303–e202303, 2023. Citado 3 vezes nas páginas [4,](#page-15-3) [5](#page-16-2) e [15.](#page-26-1)

<span id="page-49-9"></span>SANTOS, T. et al. Ifcards: repetiçao espaçada de contéudos acadêmicos com quize mini jogos. In: SBC. Anais da XIX Escola Regional de Computaçao Bahia, Alagoas e Sergipe. 2019. p. 575–584. Disponível em: <https://sol.sbc.org.br/index.php/erbase/article/view- /9020>. Citado na página [15.](#page-26-1)

<span id="page-49-5"></span>SEABRA, I. S. R. et al. Memorizapp: um sistema de aprendizado baseado em repetição espaçada. Universidade Federal de Campina Grande, 2023. Disponível em: <http://dspace.sti.ufcg.edu.br:8080/jspui/handle/riufcg- /30483>http://dspace.sti.ufcg.edu.br:8080/jspui/handle/riufcg/30483. Citado 2 vezes nas páginas [5](#page-16-2) e [7.](#page-18-2)

<span id="page-50-4"></span>SILVA, D. C. A. Flashcards digitais-técnica de repetiçao espaçada aplicada ao apoio na memorizaçao do conteúdo estudado. Revista Gestao Universitária, p. 1–10, 2015. Disponível em: <http://gestaouniversitaria.com.br/artigos/flashcardsdigitais-tecnica-de-repeticao-espacada-aplicada-ao-apoio-na-memorizacao-do-conteudoestudado>http://gestaouniversitaria.com.br/artigos/flashcards-digitais-tecnica-derepeticao-espacada-aplicada-ao-apoio-na-memorizacao-do-conteudo-estudado. Citado 3 vezes nas páginas [6,](#page-17-3) [7](#page-18-2) e [8.](#page-19-1)

<span id="page-50-3"></span>SOARES, M. Impacto do chat gpt na sociedade. The Trends Hub, n. 3, 2023. Disponível em:  $\langle \text{https://doi.org/10.34630/tth.vi3.5080}\rangle$ . Citado 2 vezes nas páginas [4](#page-15-3) e [5.](#page-16-2)

<span id="page-50-6"></span>SOMMERVILLE, I. Engenharia de Software. [S.l.]: Pearson, 2019. ISBN 9788579361081. Citado 2 vezes nas páginas [17](#page-28-2) e [19.](#page-30-4)

<span id="page-50-2"></span>TIMPONE, R.; GUIDI, M. Explorando a mudança de cenário da ia. 2023. Acesso em: https://www.ipsos.com/sites/default/files/ct/publication/documents/2023- 05/PORTUGUESE\_20230403-GenerativeAI\_POV\_v3.pdf. Citado 2 vezes nas páginas [4](#page-15-3) e [5.](#page-16-2)

<span id="page-50-7"></span>VALENTE, M. T. Engenharia de software moderna. Princípios e Práticas para Desenvolvimento de Software com Produtividade, v. 1, p. 24, 2020. Citado 2 vezes nas páginas [18](#page-29-3) e [19.](#page-30-4)

<span id="page-50-0"></span>VIEIRA, K. M.; MILACH, F. T.; HUPPES, D. Equações estruturais aplicadas à satisfação dos alunos: um estudo no curso de ciências contábeis da universidade federal de santa maria. Revista Contabilidade & Finanças, SciELO Brasil, v. 19, p. 65–76, 2008. Disponível em: <https://www.scielo.br/j/rcf/a/L4NGQCFwbHJXRDRqNxBH4br-/?lang=pt>. Citado na página [1.](#page-12-1)

<span id="page-50-1"></span>VIEIRA, R.; LOPES, L. Processamento de linguagem natural e o tratamento computacional de linguagens científicas. Em corpora, p. 183, 2010. Citado na página [3.](#page-14-4)

<span id="page-50-5"></span>WANG, X.; GOBBO, F.; LANE, M. Turning time from enemy into an ally using the pomodoro technique. In: Agility Across Time and Space: Implementing Agile Methods in Global Software Projects. Springer, 2010. p. 149–166. Disponível em: <https://arxiv.org/ftp/arxiv/papers/1402/1402.4320.pdf>. Citado 3 vezes nas páginas [11,](#page-22-2) [12](#page-23-0) e [14.](#page-25-2)